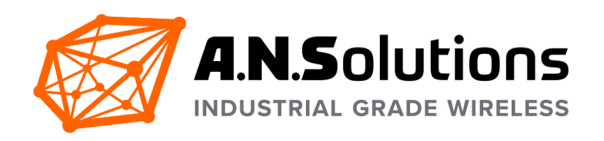

# Smart MAC Suite

# AT Command Reference v3.2

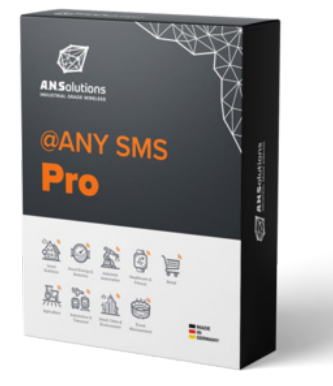

## **@ANY SMS Pro**

@ANY SMS Pro allows the development of complex applications and supports tree network topologies.

## **@ANY SMS Base**

@ANY SMS Base offers some basic functionality and is designed for simple network topologies and evaluation purpose.

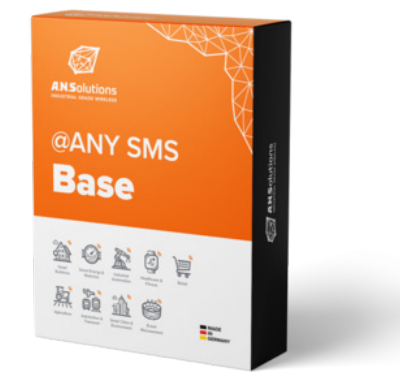

20 February 2020

A.N. Solutions GmbH Am Brauhaus 5 01099 Dresden Germany

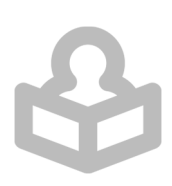

# **List of Contents**

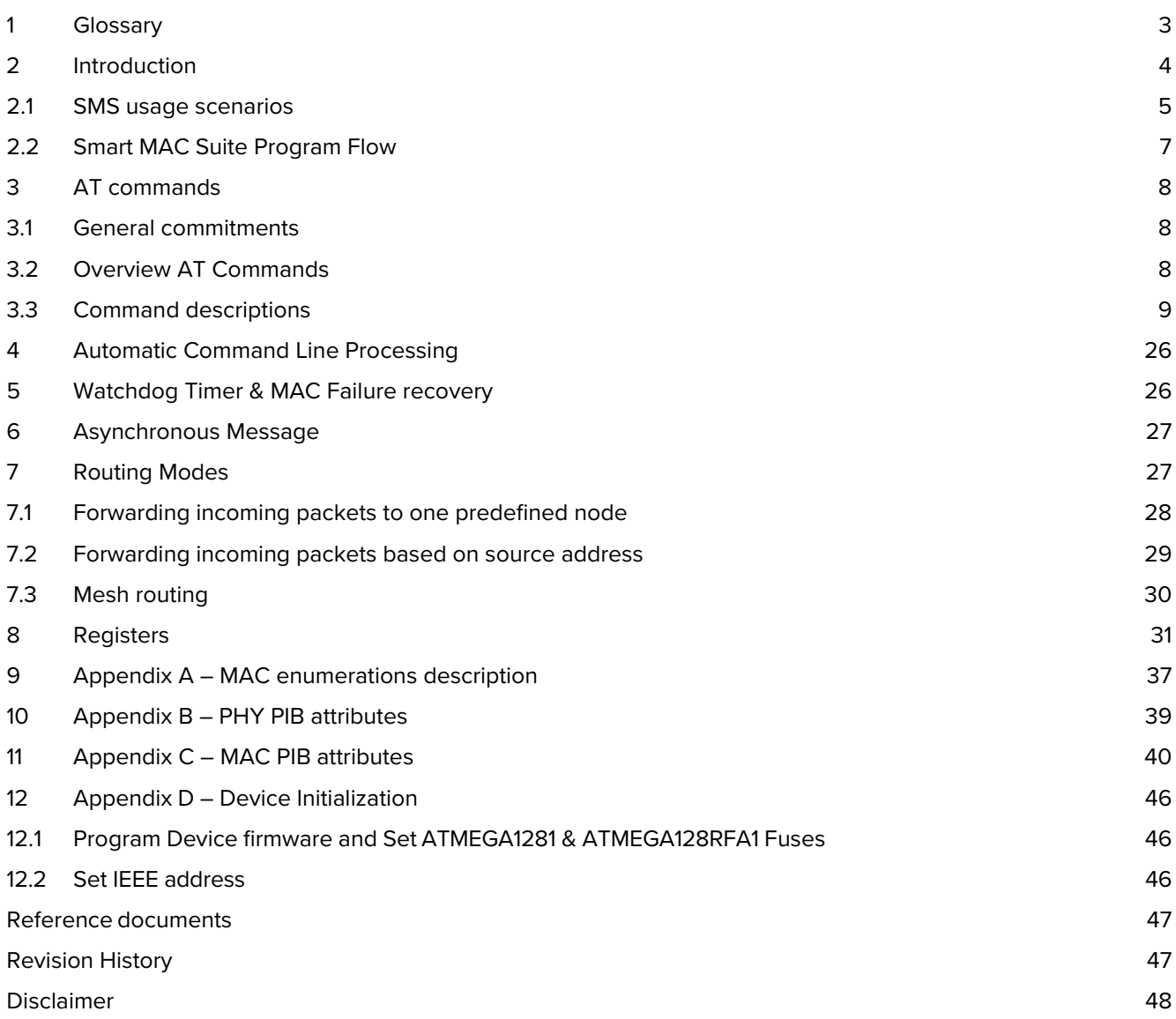

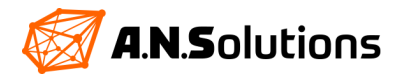

# <span id="page-2-0"></span>**1 Glossary**

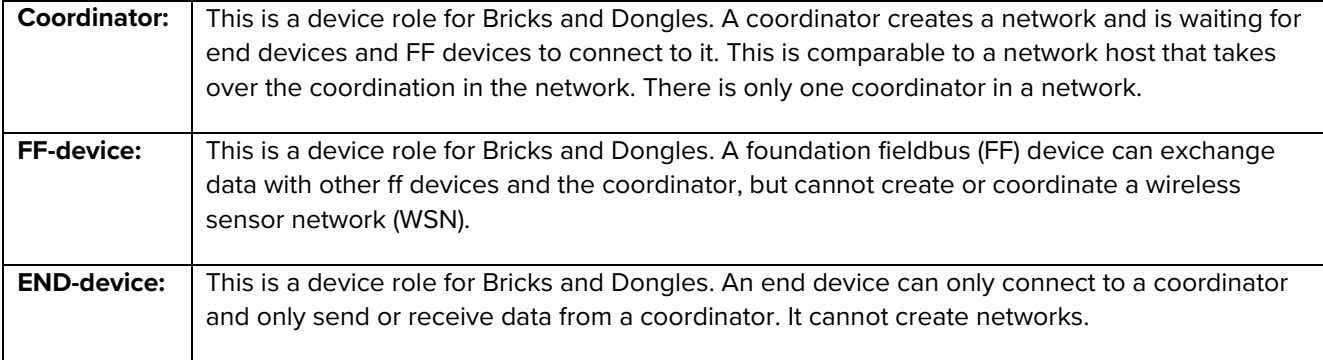

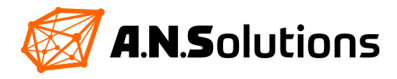

## <span id="page-3-0"></span>**2 Introduction**

Bundled with AT-ANY platform solution that consists of AT-ANY Modules, USB-Dongles and Brick development boards, A.N. Solutions' Smart MAC Suite ("SMS") software tool helps to develop and deploy a wireless sensor network (WSN) based on the IEEE 802.15.4 standard with a simplified, adjustable programming interface that is widely common.

A.N. Solutions' "SMS" provides control over the majority of AT-ANY platform features through any provided communication interface using a standardized AT-command set.

It provides capabilities for easy setup of wireless networks for specific demands without developing custom firmware and thus enables flexible commissioning proceedings as well as easy debugging and testing. It allows the setup of flexible routines for installation and maintenance of AT-ANY based solutions and simplifies network monitoring at the same time.

- **•** Smart MAC Suite running on the AT-ANY platform provides the following advantages for an end-user: AT-ANY modules can be connected directly to a host processor as communication extension whereas the interfaces of the module can enhance the system capabilities by adding additional sensors and actuators.
- **•** The user can program and operate the AT-ANY platform without embedded programming knowledge by simply using S-Register mappings and AT-Commands.
- **•** Smart MAC Suite provides IEEE 802.15.4 functionality to users. Users can set up basic network topologies (star, peer-to-peer) using static routing. Data packages can be transmitted directly or indirectly, acknowledged or broadcasted.
- **•** Sensor support for a variety of AT-ANY based boards is included: Temperature sensor support on AT-ANY-BRICK (LM73), Humidity/Temperature sensor and Acceleration sensor on AT-ANY-BRICK-SC (Silicon Labs SI7006-A20, Sensirion SHT21 and Bosch BMA222E) as well as support for up to 10 GPIO lines are already included.
- **•** AT-ANY900 and AT-ANY2400 module's integrated flash memory can be accessed.
- **•** Integration of external host processor can be done directly into the AT-ANY module.
- **•** More hardware support such as additional sensors (for example using ATMEGA TWI), more GPIO lines, ATMEGA AD/DA, SPI and UART features, interrupt and wakeup behaviour or different UART baud rates can be added by customer or on request.
- **•** Advanced network topologies (Tree and Mesh) are available with SMS Pro version
- **•** Programming library is included in SMS Pro for custom extensions to integrate into the AT-ANY module

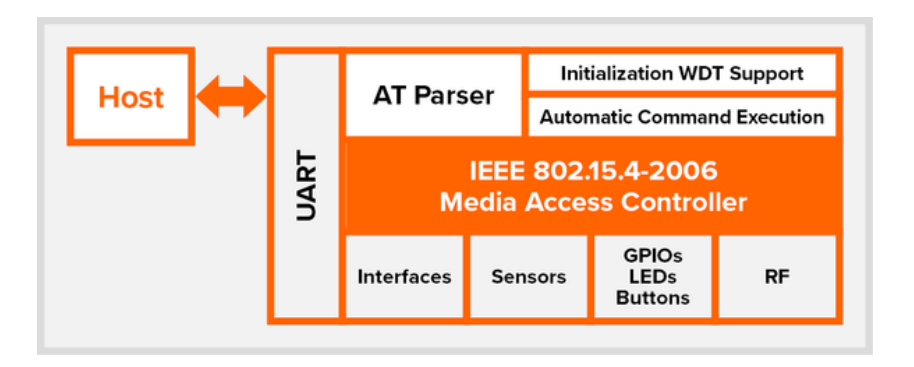

*Figure 1: basic SMS structure*

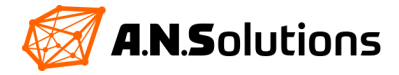

## <span id="page-4-0"></span>**2.1 SMS Usage Scenarios**

As shown in Figure 1, Smart MAC Suite consists of several software parts. In addition to the support of the RF portion, it also takes care of the GPIO control logic, the supported temperature, humidity and acceleration sensors on the AT-ANY Brick boards (different sensor support is planned for future releases, currently supported sensors can be found in table 2) and several other interfaces, e.g. the SPI, to access the module's internal flash and the UART interface to interact with a host. SMS is utilizing a Media Access Controller (MAC), which implements the IEEE802.15.4-2006 functionality, including:

- **•** direct data transmission (acknowledged or unacknowledged)
- **•** indirect data transmission (acknowledged or unacknowledged)
- **•** data broadcasting (Pro version only)
- **•** device scans (searching for general or special networks)
- **•** device association and disassociation (joining or leaving a network)
- and several others, which can be found in [\[1\].](#page-46-0)

Since there are applications out in the field, which cannot afford an additional host intelligence, A.N. Solutions implemented two features in SMS, which allow it to run a network node **without any further intelligence**. This means that **no host is required**.

This is realized with the two white blocks in Figure 1:

- **•** "Initialization/WDT support"
- **•** "Automatic command execution"

If a setup described and illustrated with several examples below included in the AT-ANY Development Kit with the above-mentioned blocks, it is possible to run star networks (Base and Pro), tree networks (Pro only) and mesh networks (Pro only) without a host. Therefore, the initialization can be configured in several aspects depending on device type for several scenarios using AT typical profiles. The "Automatic command execution" block executes a previously stored shadow command from the active profile and executes it on an event or repetitively in adjustable periods.

As stated above, SMS Pro has a build-in frames redirection feature, which can be used to forward data to different network points. Using this feature allows to create tree networks without host intelligence. More general routing algorithms are out of the scope of Smart MAC Suite, since they are in the scope of a network layer, which can be executed on the side of the host intelligence.

There are two versions of this software. This document describes the Pro (full featured) version. The basic version does not support data broadcasting and *FF device* functionality, so all commands or register settings (especially *S220*) referring to this functionality will only be available in SMS Pro.

SMS Base provides some basic functionality designed for simple network topologies and evaluation purposes. It can be used to set up Coordinator - End device (star, peer-to-peer) topologies which are useful in basic sensor networks for instance.

SMS Pro provides additional *FF device* functionality. The data redirect feature enables users to set up basic tree network topologies. SMS Pro has an additional option to enable routing from LWmesh implementation to establish self-forming mesh networks. Beyond that, SMS Pro is designated to be a code base for customer requested extensions.

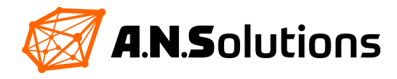

More advanced network topologies, tree and mesh structures, can be facilitated with the integrated support of different routing schemes in SMS Pro. A separate "functional layer" can be enabled to support typical application scenarios.

Furthermore, SMS Pro is available as a library version, which empowers the customer to fully integrate all external host intelligence into the @ANY module. It helps to develop further extensions, such as a custom routing scheme or support for additional sensors independently from the already provided feature set. For development, an open source software toolchain can be used.

Feature comparison chart:

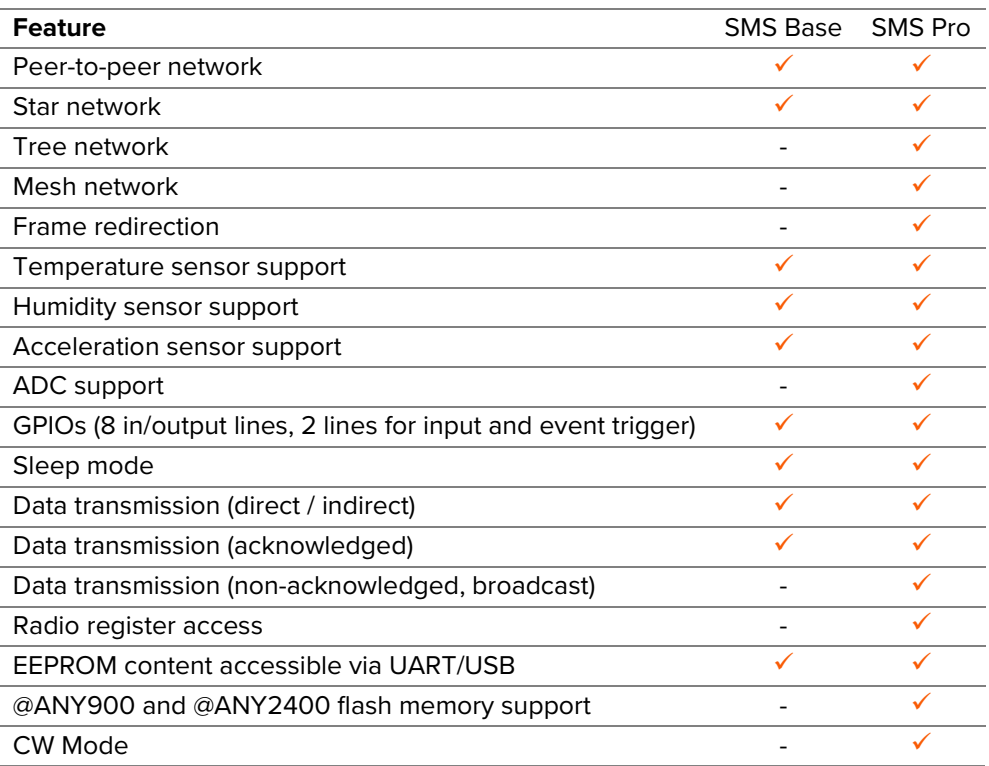

 *Table 1 SMS Features*

Available Networking structures with ANS Smart MAC Suite:

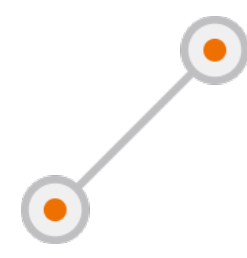

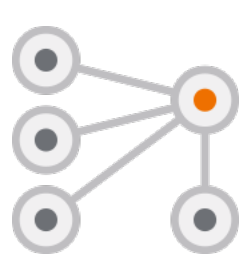

**Peer-to-Peer Network Star Network Tree Network Mesh Network**

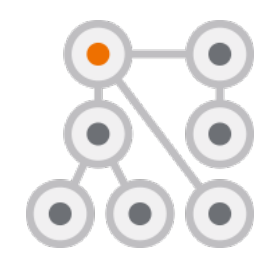

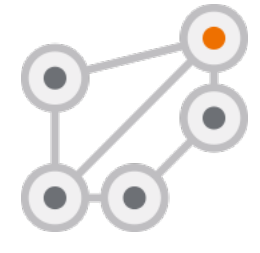

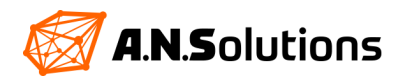

#### <span id="page-6-0"></span>**2.2 Smart MAC Suite Program Flow**

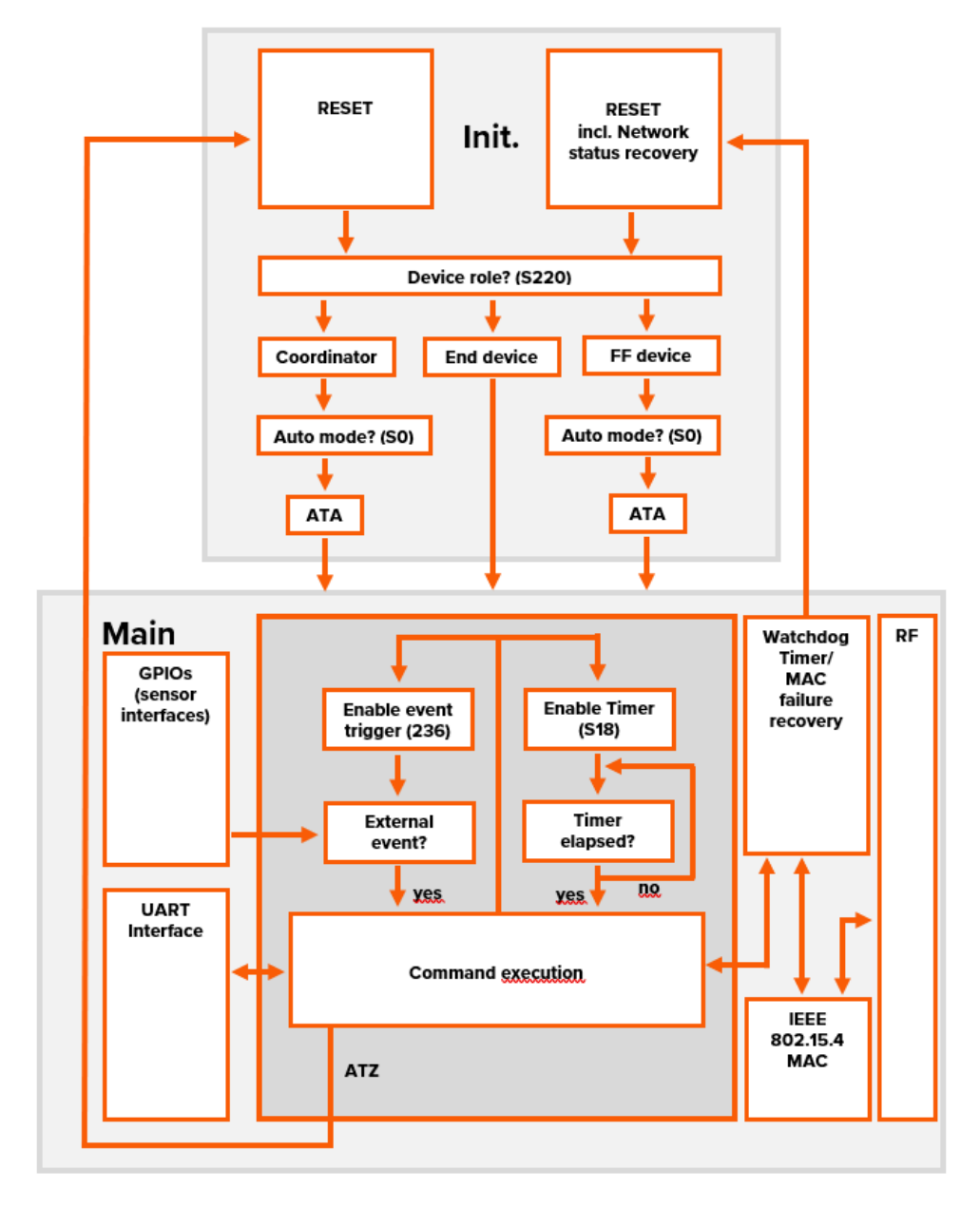

 *Figure 2 Smart MAC Suite Programme Flow*

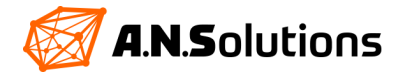

## <span id="page-7-0"></span>**3 AT Commands**

## <span id="page-7-1"></span>**3.1 General Commitments**

- Each line starts with AT
- Letters are not case sensitive (except 'AT&Waddr' used to save a changed IEEE address)
- A command line can consist of more than one command, they will be processed one after another until either the last command has successfully been processed or a command returns with an error indication. (except 'ATA' for End devices, where execution stops right after association). Ambiguous command sequences can be explicitly separated using the 'X' character.
- The maximum length of a command line is 114 characters.

#### <span id="page-7-2"></span>**3.2 Overview AT Commands**

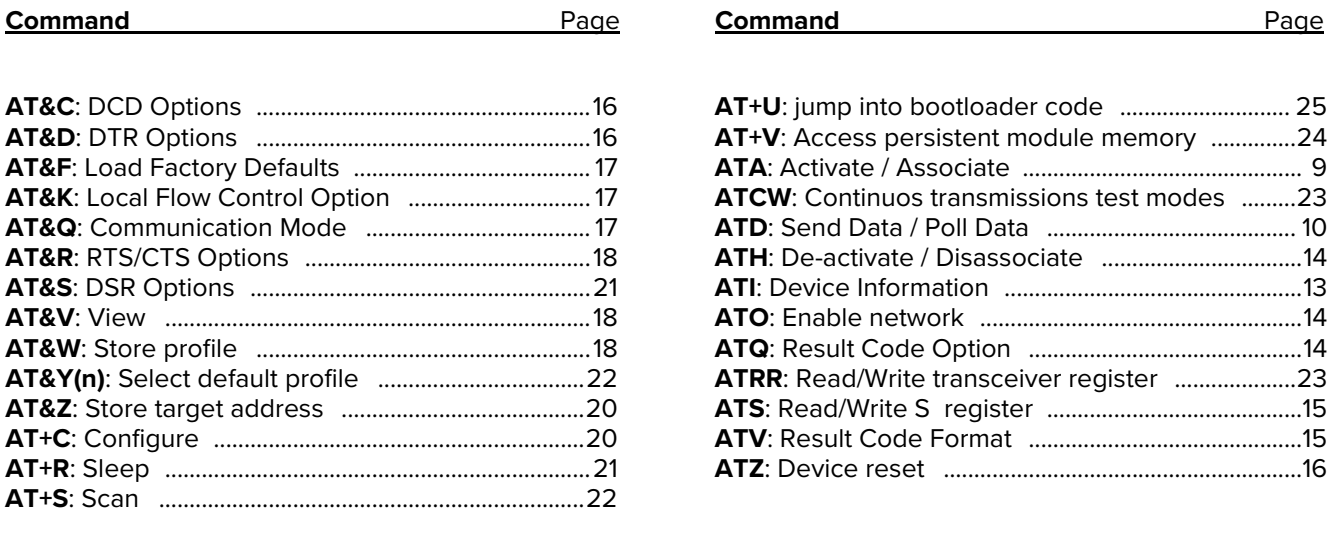

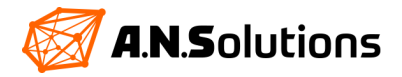

#### <span id="page-8-0"></span>**3.3 Command Descriptions**

#### <span id="page-8-1"></span>**ATA – Activate** (FF device, Coordinator) / **Associate** (End device)

Note: ATA sets device into an 'active network mode', afterwards some commands and S-register writes will be denied. If an ATA command was issued, devices are able to react on network events, see chapter Asynchronous Messages. When a device is in 'active network mode', changes for certain networking related parameters do not take effect until a re-association has been performed.

#### **Syntax: ATA**

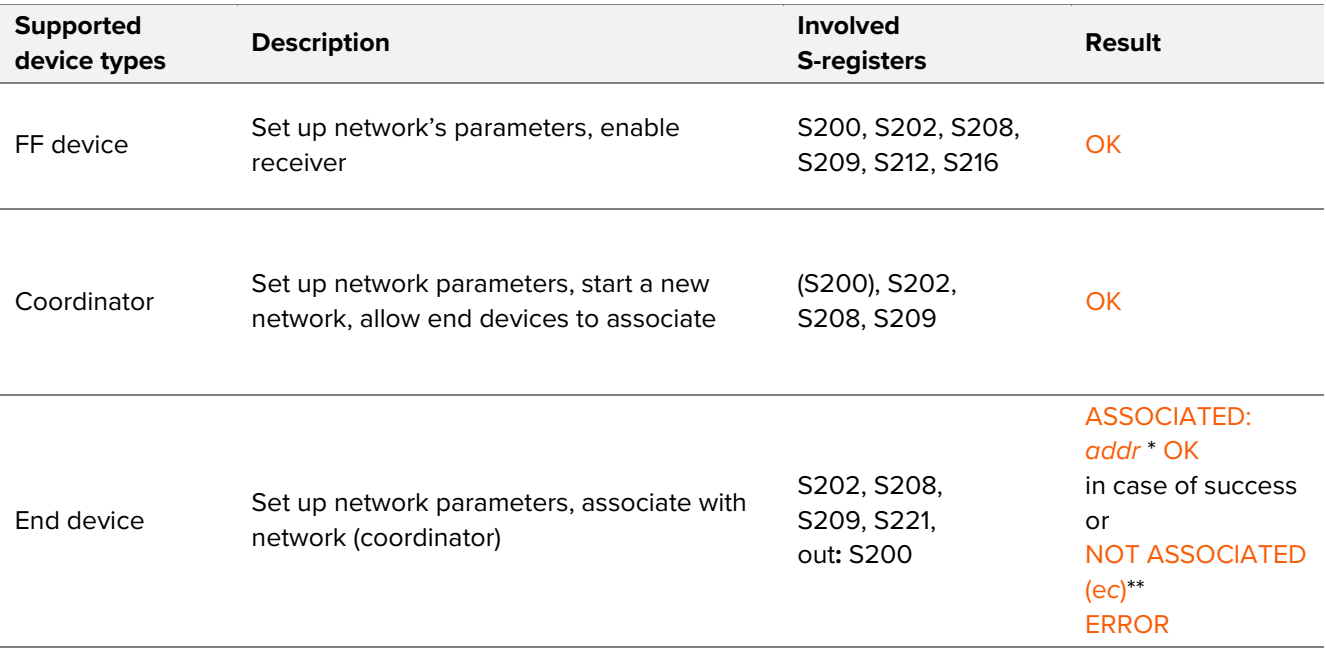

\* *addr*: short address as assigned by coordinator

\*\* *ec*: MAC return code as described in [1] (see Appendix A)

[>Back to Overview<](#page-7-2)

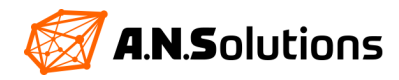

#### **ATD – Send Data / Poll Data** (End device)

This is used to send data to other devices. Note that a successful completion of this command just means that the data was successfully buffered in the data transfer queue. At this time the data has not been transferred yet. See chapter **[Asynchronous Messages](#page-26-0)** to find out how notification about successful data transfer works.

General rules:

- If a target is a non-associated device, data are always sent directly and acknowledged.
- If a target is an associated end device, data can be transmitted directly or indirectly depending on the device capabilities (communicated during association).
- IEEE address FF.FF.FF.FF.FF.FF.FF.FF and PANID 0xFFFF are used for broadcasting of the messages (make sure to use the "-" operand to send data without acknowledgement).

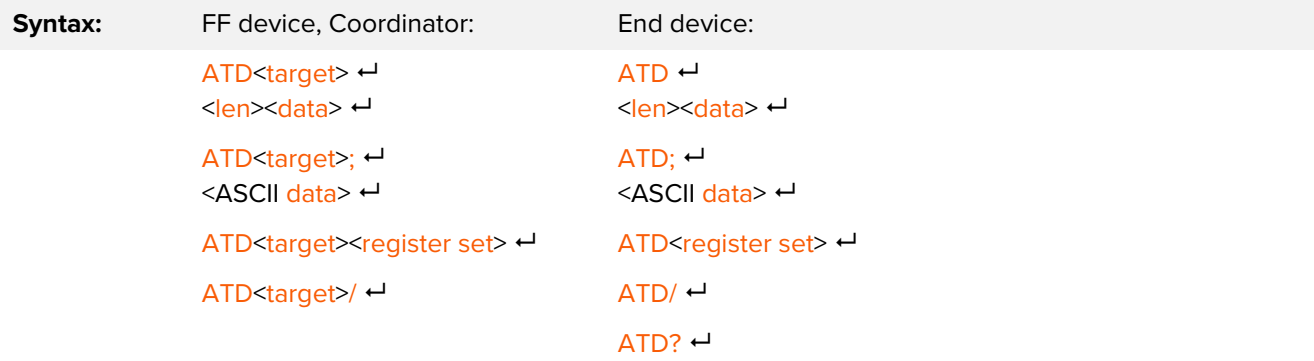

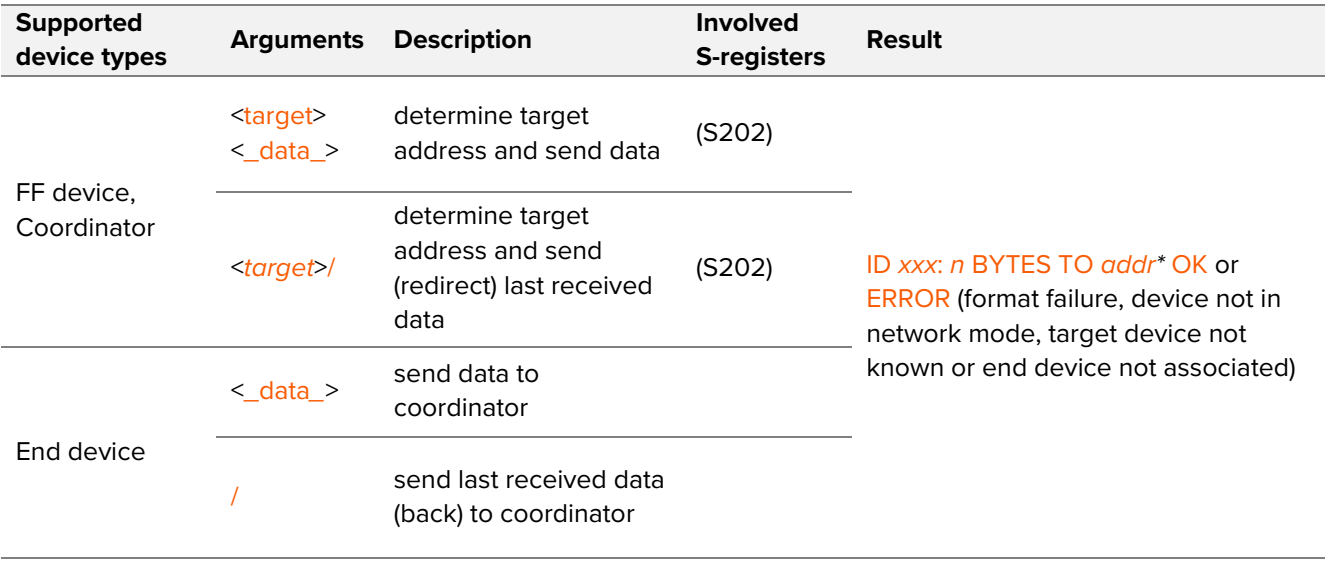

[>Back to Overview<](#page-7-2)

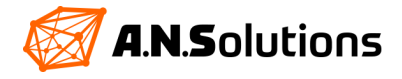

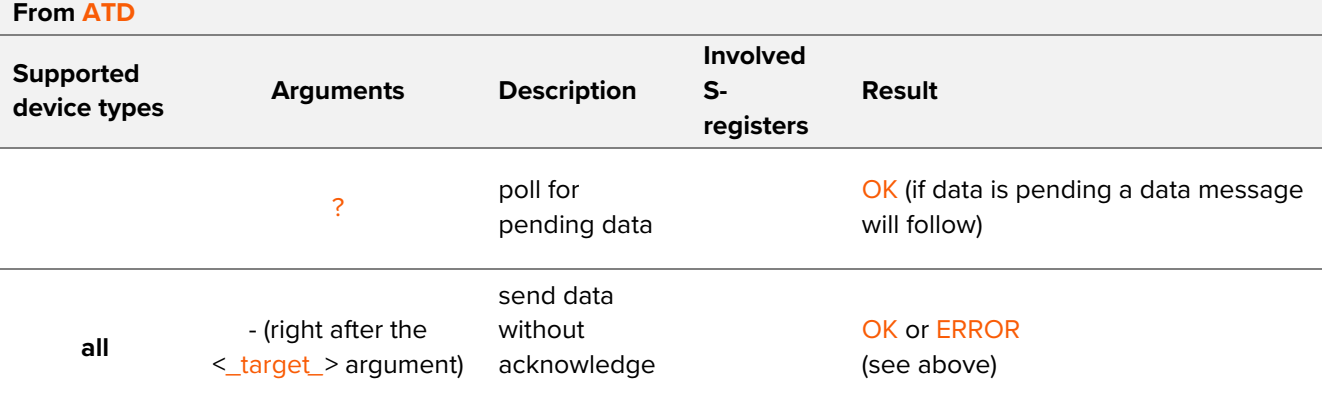

\* *xxx*: the assigned data id, *n*: size of data package, *addr*: destination address

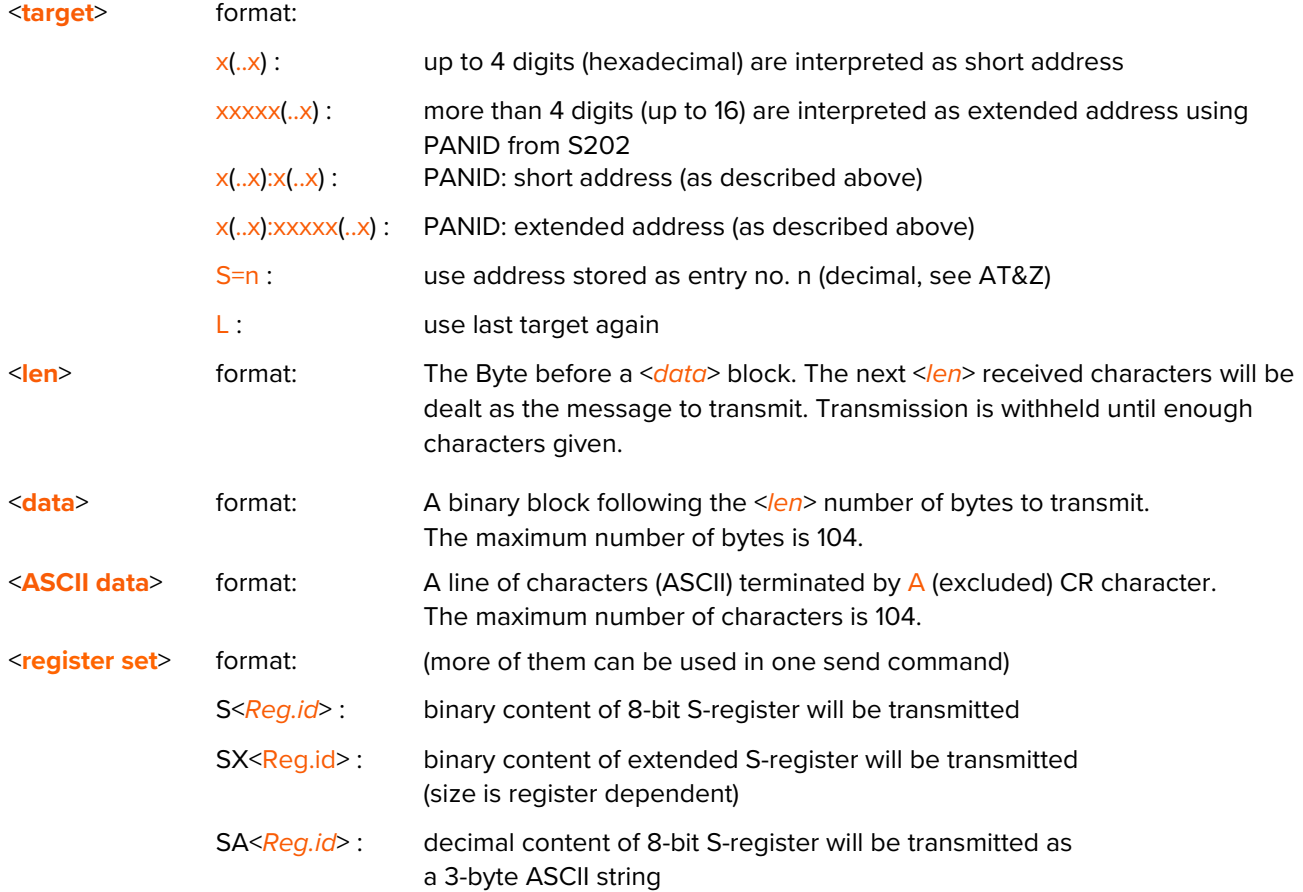

[>Back to Overview<](#page-7-2)

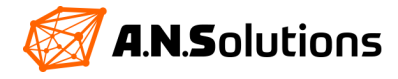

#### **Examples:** ATD1234:5678;

HELLO *ID <xxx> : 5 BYTES to <target> OK +SENT: ID <xxx>* or ATD1234:5678 {0x05; 0x48, 0x45, 0x4C, 0x4C, 0x4F} *ID <xxx> : 5 BYTES TO <target> OK +SENT: ID <xxx>* both send 'HELLO' to target PANID 0x1234, Short Address 0x5678

#### ATD2

{0x02, 0x48, 0x49} *ID <xxx> : 2 BYTES TO 0000 OK +SENT: ID <xxx>* send 'HI' to associated device 2

#### ATD

{*0x02*, *0x4C*, *0x4F*} *ID <xxx> : 2 BYTES TO 0000 OK +SENT: ID <xxx>* sends 'LO' from associated device to its coordinator.

#### ATD1234:05060708;

HI *ID <xxx> : 2 BYTES TO 1234:00.00.00.00.05.06.07.08 OK +SEND FAILURE: ID <xxx> (E9)* sends 'HI' to PANID 0x1234, Long Address 0x00.00.00.00.05.06.07.08 Transmission failed with error **0xE9**, because recipient did not send an acknowledgement.

AT&Z0=aaaa:bbbb *OK* ATSX240=2D313044 *OK* ATDS=0SX240SA230S243SA235 *ID <xxx> : 11 BYTES TO aaaa:bbbb OK +SENT: ID <xxx>* builds string "D01-00x-00x" (using user data registers and reading GPIO P0 and GPIO P1) and sends it to the stored target no. 0, initially set to aaaa:bbbb.

[>Back to Overview<](#page-7-2)

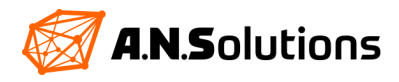

ATDFFFFFFFFFFFFFFFF-; HELLO *ID <xxx> : 5 BYTES TO FF.FF.FF.FF.FF.FF.FF.FF OK +SENT: ID <xxx>* sends 'HELLO' as broadcast to targets that have the same PANID

ATDFFFF:FFFFFFFFFFFFFFFF-; **HELLO** *ID <xxx> : 5 BYTES TO FFFF:FF.FF.FF.FF.FF.FF.FF.FF OK +SENT: ID <xxx>* sends 'HELLO' as broadcast to all reachable targets

When doing several consecutive transmissions, the next transmission shall be initiated after the +SENT: or +SEND FAILURE: transmission confirmation is received, not right after the OK. Otherwise undesired behaviour can occur. The OK does not mean that the transmission is fully completed, it just confirms that the command has been successfully parsed and the transmission request is handed over to the lower layers.

#### **ATI – Device Information**

#### **Syntax: ATI<n>**

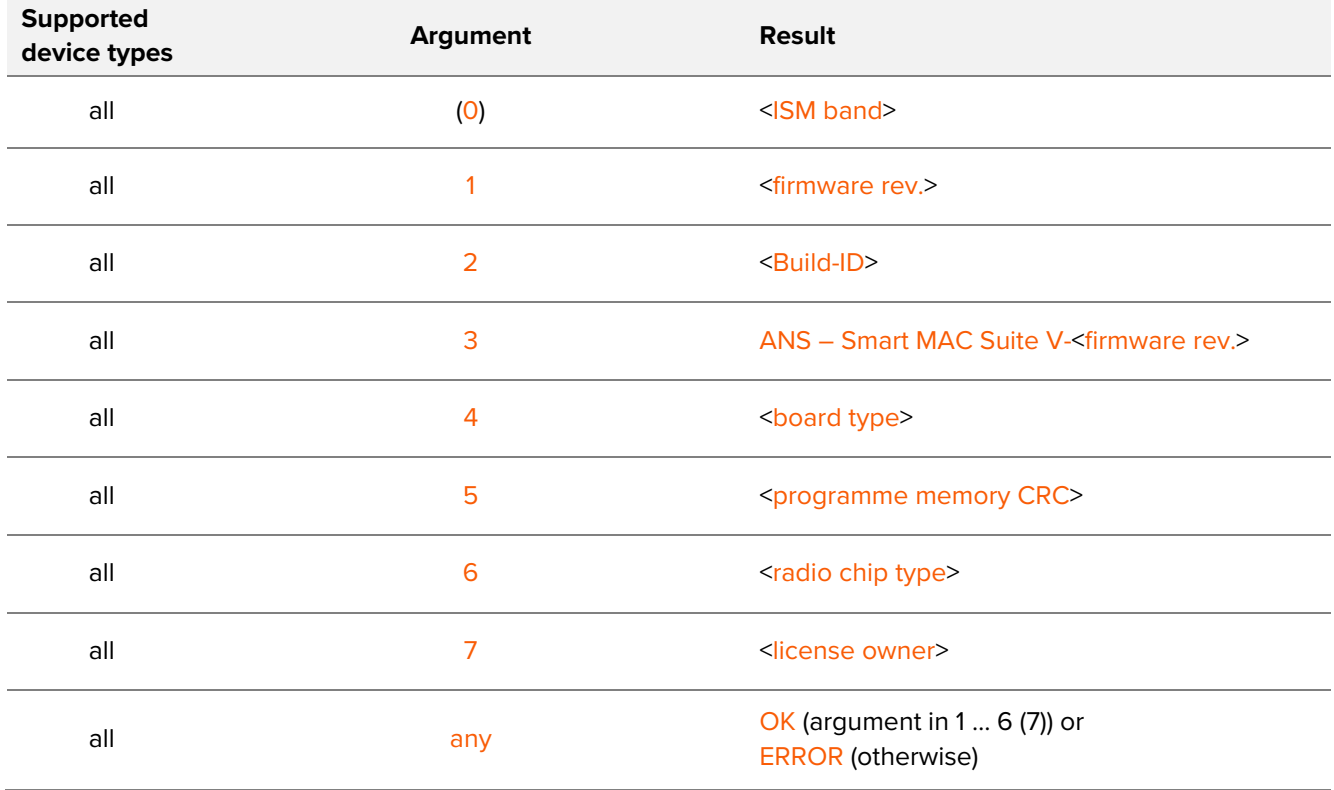

#### [>Back to Overview<](#page-7-2)

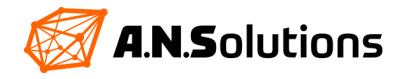

#### <span id="page-13-0"></span>**ATH – De-activate/Disassociate**

#### **Syntax: ATH<n>**

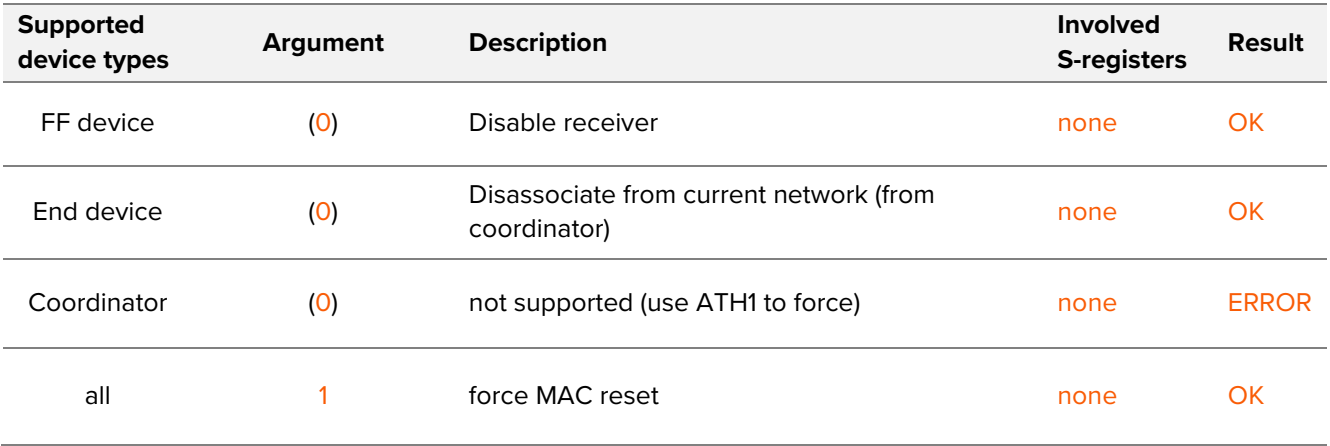

#### **ATO – Enable Network**

Note: ATO sets device into an 'active network mode', some commands and S-register writes will be denied.

#### **Syntax: ATO**

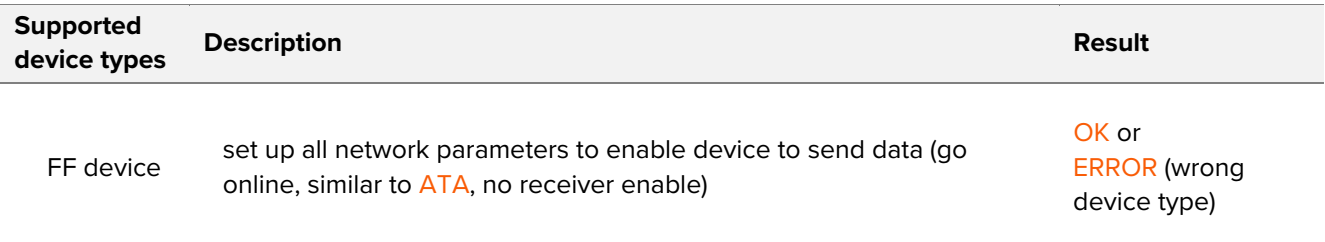

#### **ATQ – Result Code Option**

#### **Syntax: ATQ(0)**

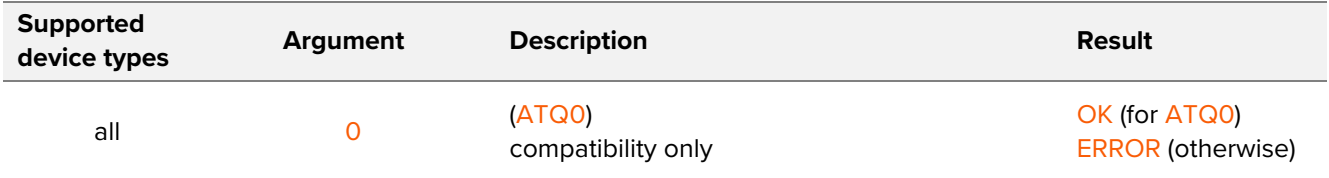

#### [>Back to Overview<](#page-7-2)

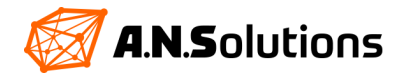

#### **ATV – Result Code Format**

**Syntax: ATV1**

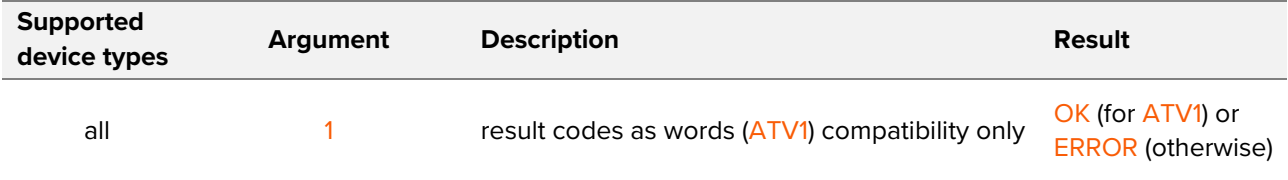

#### **ATS – Read/Write S-Register**

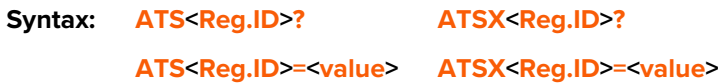

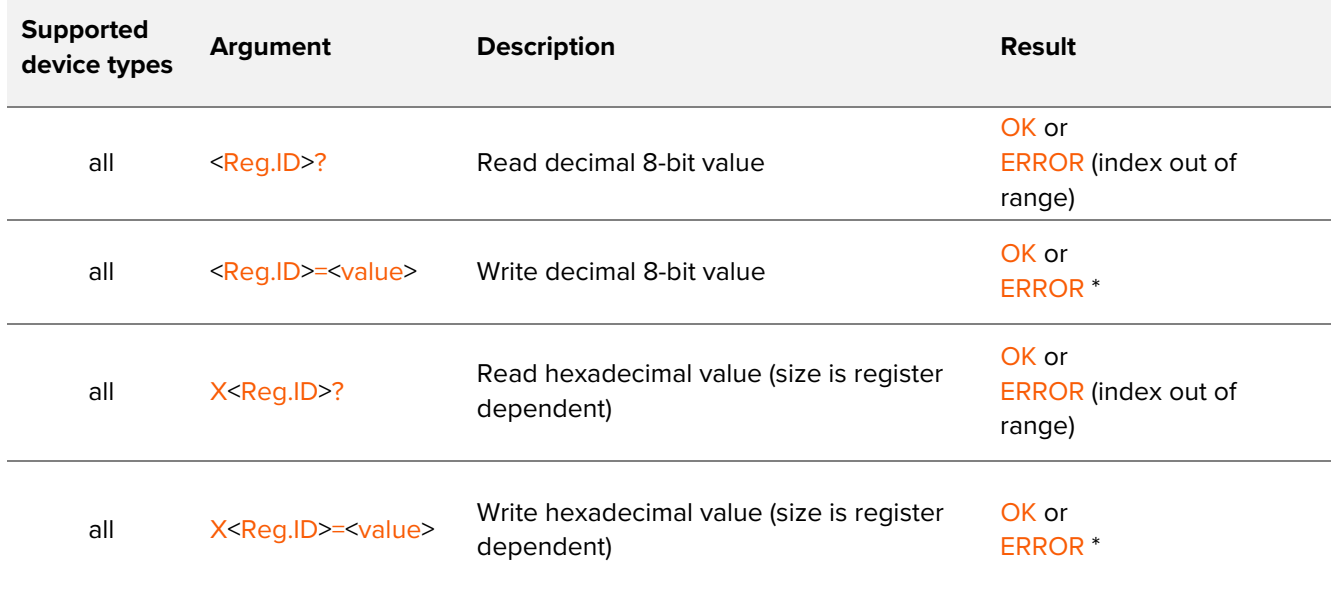

\* index or value out of range, read-only-register, parser state forbids register change or extended write not supported for this register (ATSX..) See chapter S - [Registers](#page-30-0) for detailed register descriptions.

[>Back to Overview<](#page-7-2)

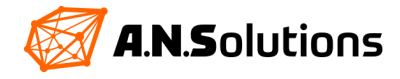

#### **ATZ – Device Reset**

#### Syntax: ATZ<n>, ATZ-

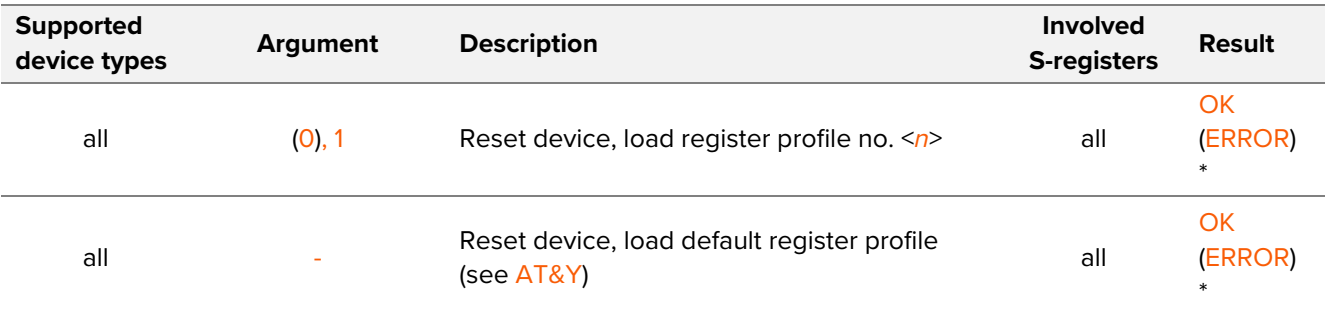

\* Something went wrong during device initialization so there's either some hardware problem or the profile to load is corrupted.

#### **AT&C – DCD Options**

#### **Syntax: AT&C(0)**

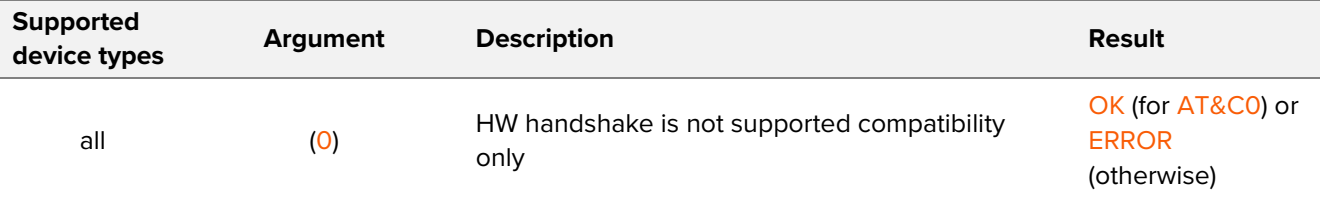

#### **AT&D – DTR Options**

#### **Syntax: AT&D(0)**

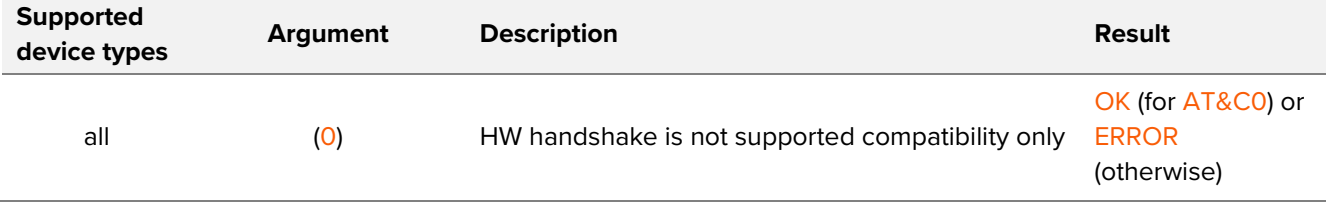

#### [>Back to Overview<](#page-7-2)

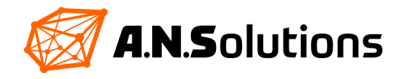

#### **AT&F – Load Factory Defaults**

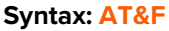

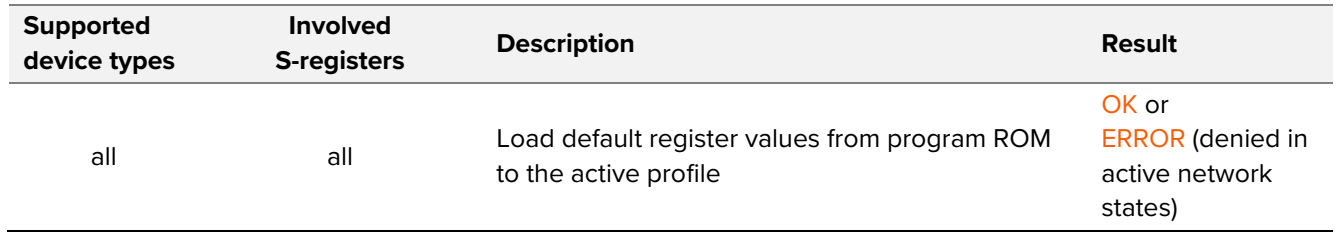

#### **AT&K – Local Flow Control Option**

#### **Syntax: AT&K(0)**

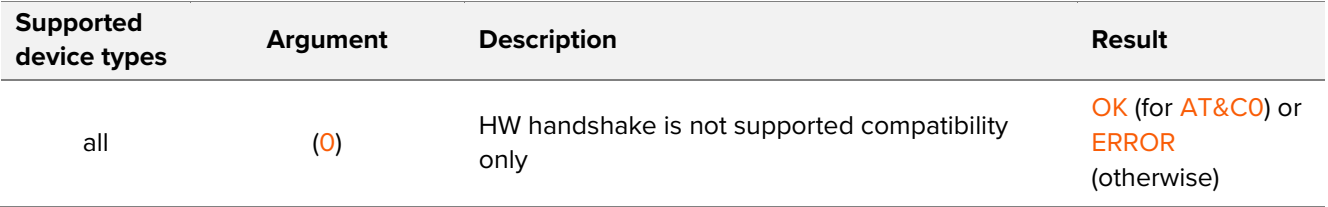

#### **AT&Q – Communication Mode**

#### **Syntax: AT&Q(0)**

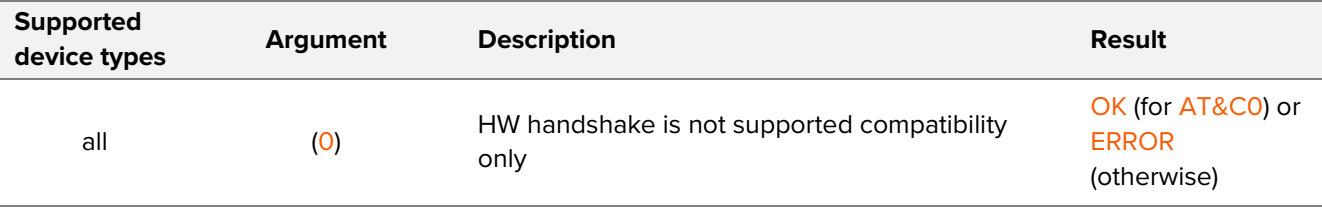

[>Back to Overview<](#page-7-2)

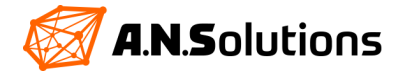

#### **AT&R – RTS/CTS Options**

**Syntax: AT&R(0)**

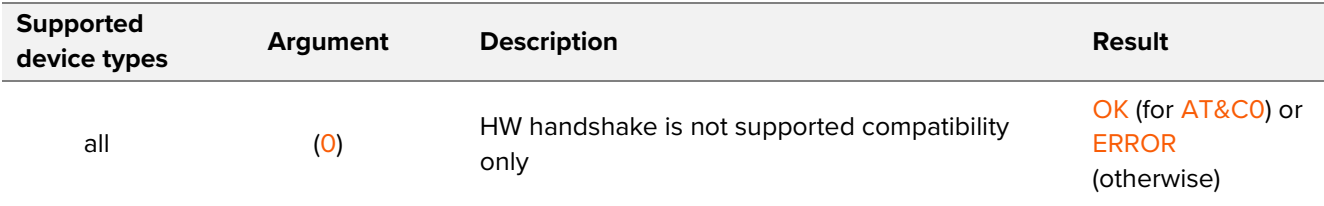

#### **AT&W – Store profile**

#### **Syntax: AT&W<n>**

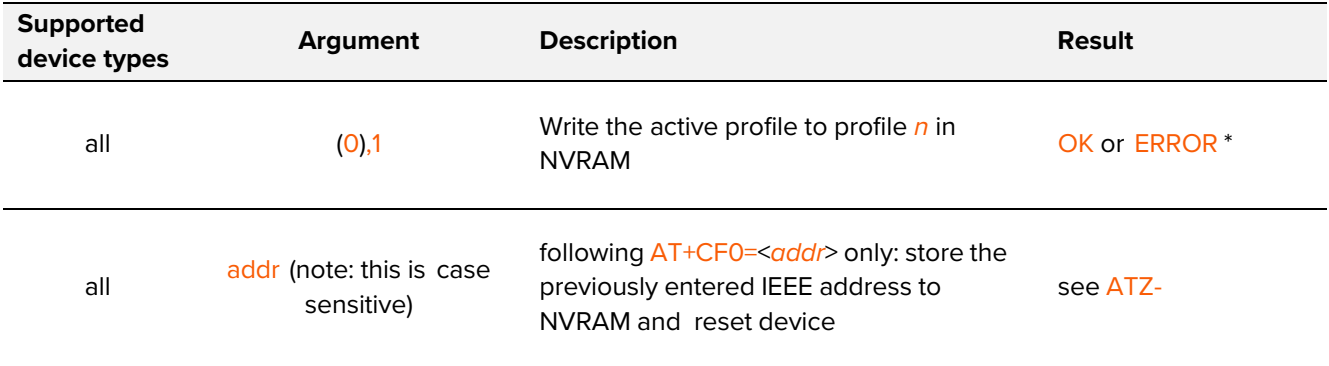

\* Something went wrong writing the NVRAM

#### **AT&V – View**

#### **Syntax: AT&V<n>**

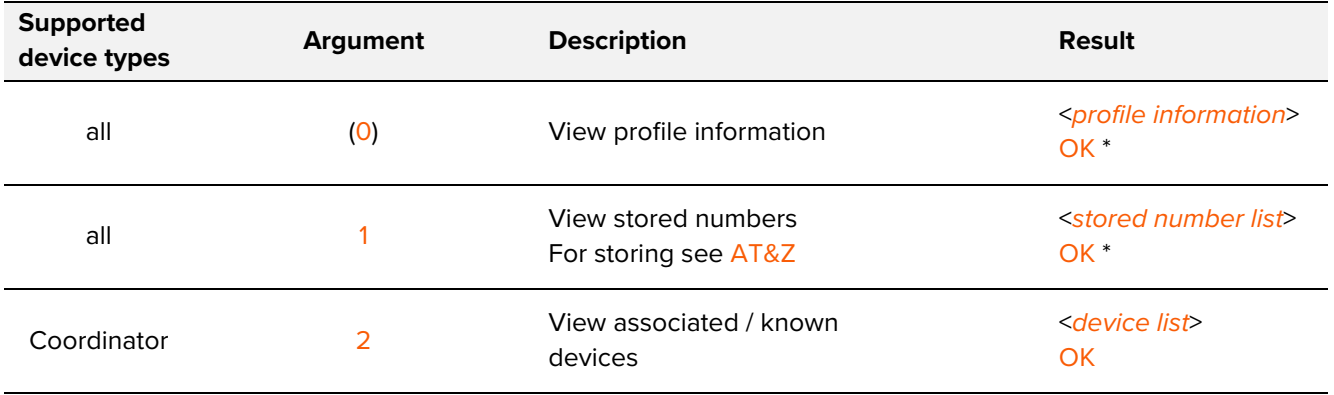

\* Something went wrong reading the NVRAM

[>Back to Overview<](#page-7-2)

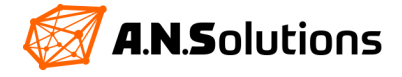

#### **Examples: AT&V**

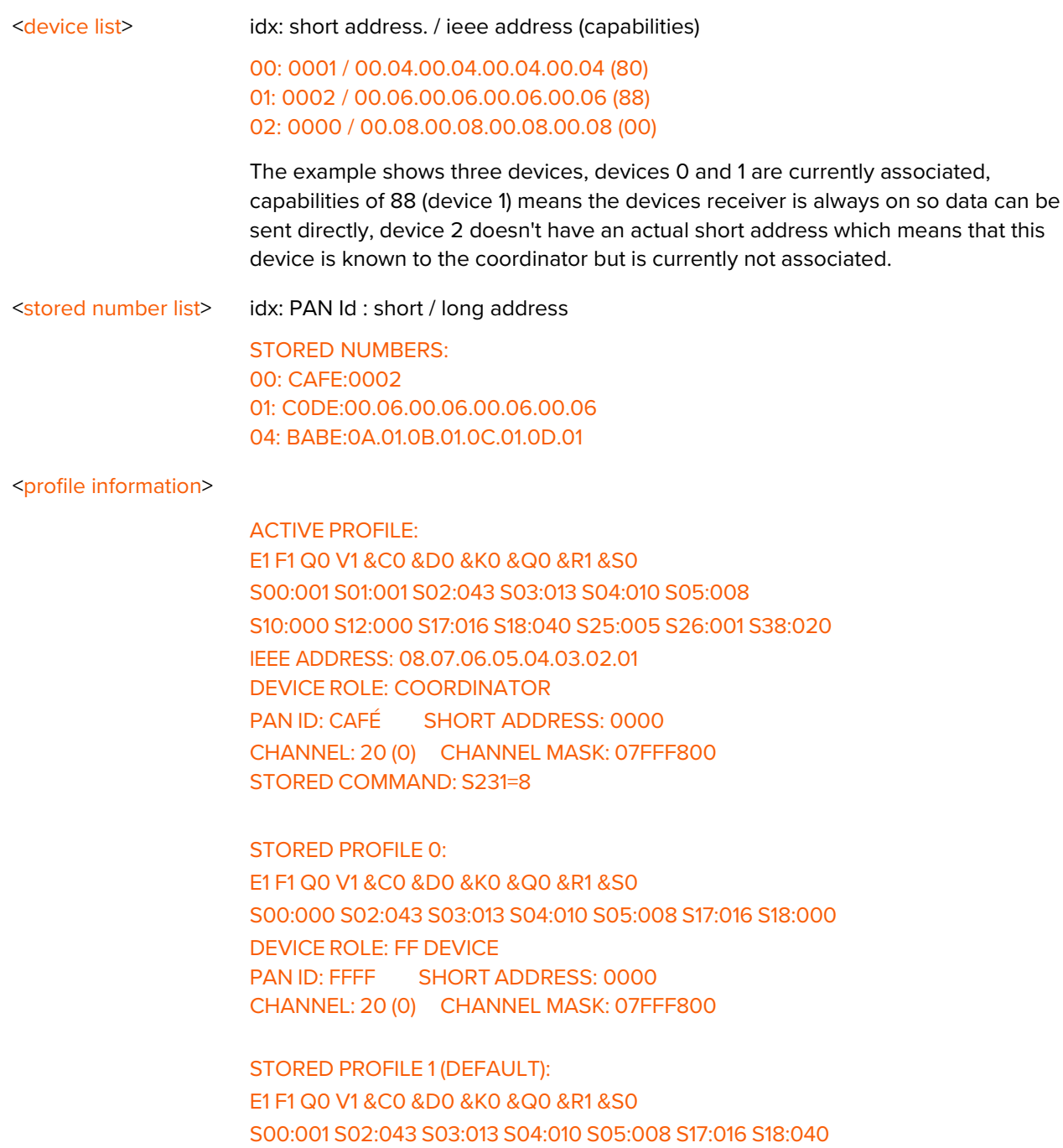

DEVICE ROLE: COORDINATOR PAN ID: CAFÉ SHORT ADDRESS: 0000 CHANNEL: 20 (0) CHANNEL MASK: 07FFF800

STORED COMMAND: S231=8

[>Back to Overview<](#page-7-2)

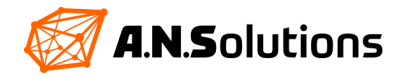

#### **AT+C – Configure**

(Set / Get PHY / MAC PIB attribute as described in [\[1\],](#page-46-0) see [Appendix B](#page-38-0) / [Appendix C\)](#page-39-0)

#### **Syntax:** AT+C<*attribute*>?**,** AT+C<*attribute*>=<*value*>

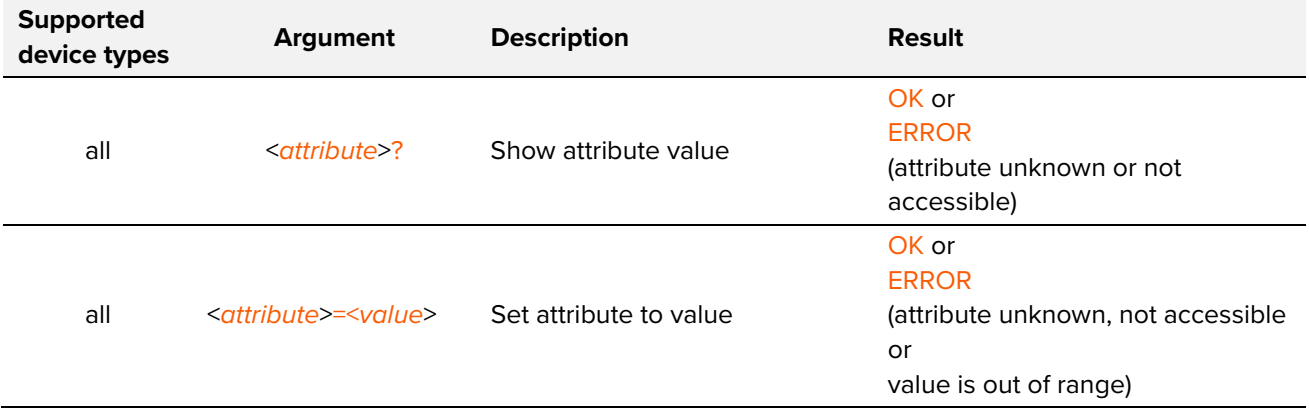

#### **AT&Z – Store Target Address**

#### **Syntax: AT&Z<n>=<target>, AT&Z<n>**

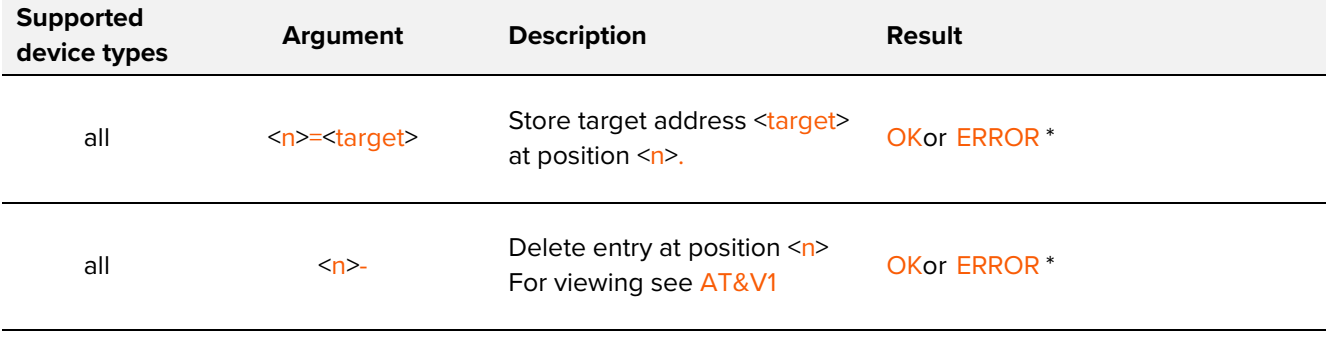

\* Wrong address format or something went wrong writing the NVRAM

[>Back to Overview<](#page-7-2)

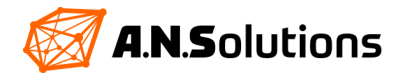

#### **AT&S – DSR Options**

#### **Syntax: AT&S(0)**

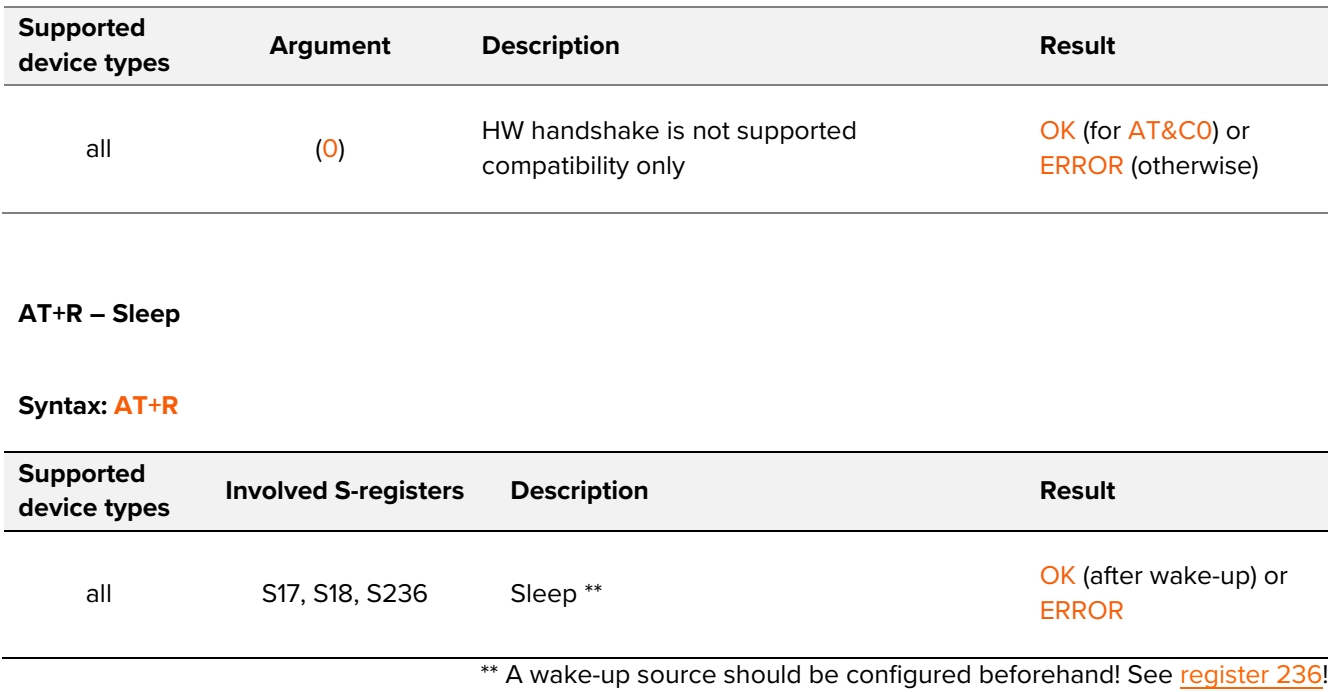

When entering sleep mode, the wireless transceiver of the device has to be disabled in order to save energy. This implies that during sleep mode the device is not capable of either sending or receiving data.

Due to the upcoming limitations of possible data loss introduced by this issue, it can be stated that it is not possible to put routing devices into sleep mode for all kinds of applications and network topologies.

Nevertheless, for some of the most common usage scenarios of WSN, energy can be saved by putting the routers into sleep mode. This is introduced by the fact that data transmission intervals in many WSN are very large compared to the idle periods.

The idle period is defined as when no data has to be sent or received by the device. If those idle periods are known in advance, the devices involved can enter sleep mode during these periods. This means that no data loss would occur while the devices are asleep, even without introducing a data polling scheme or something comparable.

A very simple case is the unidirectional data transmission over multiple hops, as illustrated in figure 1.

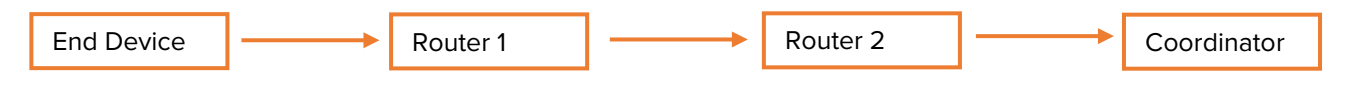

*Figure 3: Simple unidirectional data transmission network structure*

Once the transmission interval of the End Device is known to the Routers involved, they can safely enter sleep mode between two distinct transmissions and thus save energy. The impact on the Router's battery lifetime varies with transmission interval of the End Device.

#### [>Back to Overview<](#page-7-2)

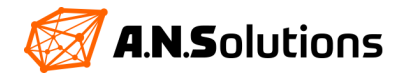

#### **AT+S – Scan**

# <*result list*> **:** List of coordinators found in the format: PAN ID**:**ieee/short address / channel (channel page) / ed \* (\* energy detection) "*xxxx*:*xxxx* / *nn* (*n*) / *nnn*" or "*xxxx*:*xx*.*xx*.*xx*.*xx*.*xx*.*xx*.*xx*.*xx* / *nn* (*n*) / *nnn*" or "NONE" if no network was found **Supported device types Involved S-registers Description Result** all S204, S222 Scan for networks <*result list*> OK or ERROR (active network modes)

#### **Syntax: AT+S**

#### **AT&Y(n) – Select default profile**

#### **Syntax: AT&Y<n>**

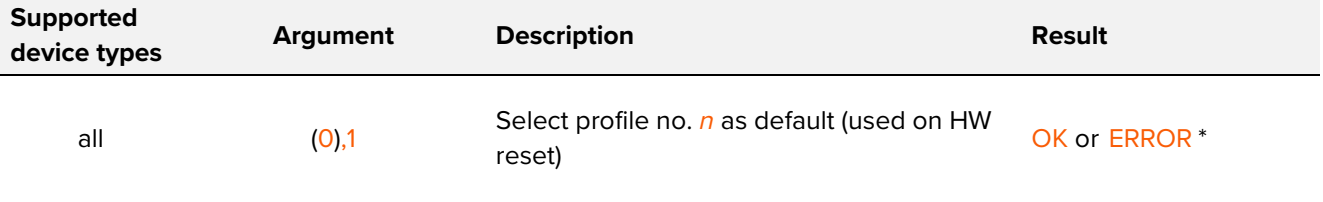

\* Something went wrong writing the NVRAM

[>Back to Overview<](#page-7-2)

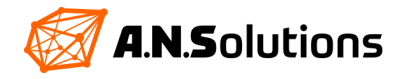

#### **ATRR – Radio Register Access**

Note: Requires device to be in 'active network mode' in order to return values different from zero (refer to [ATA](#page-8-1) and [ATH](#page-13-0) commands)

#### **Syntax:** ATRR<*attr*>?**,** ATRR<*attr*>=<*value*>, ATRRX<*attr*>?**,** ATRRX<*attr*>=<*value*>

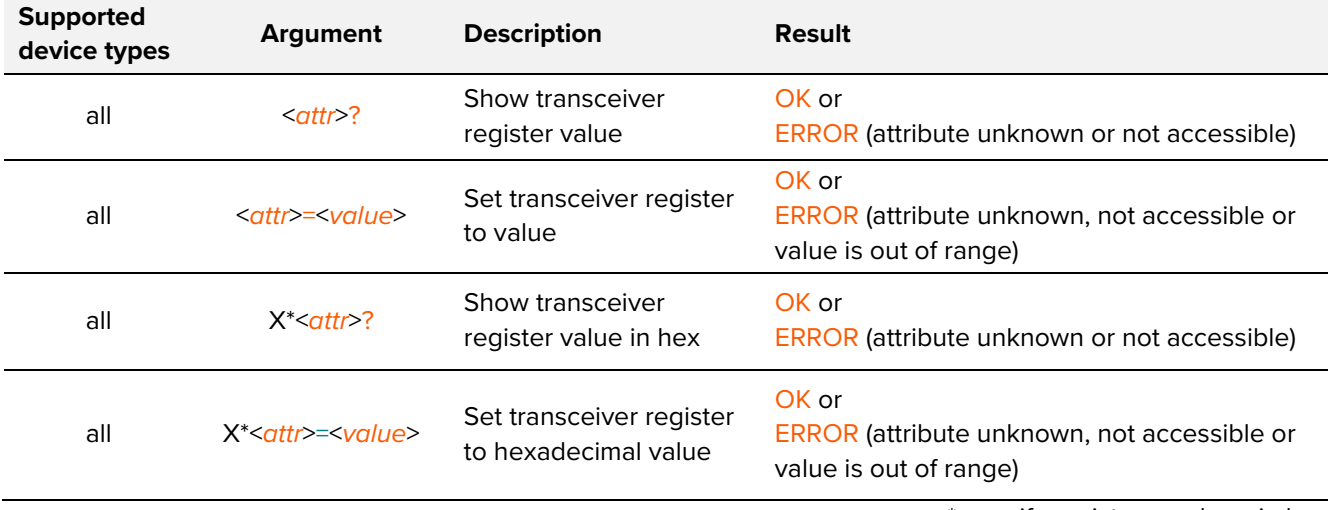

\* specify register numbers in hex

#### **ATCW – Continuous Transmissions Test Modes**

#### **Syntax: ATCW<n>**

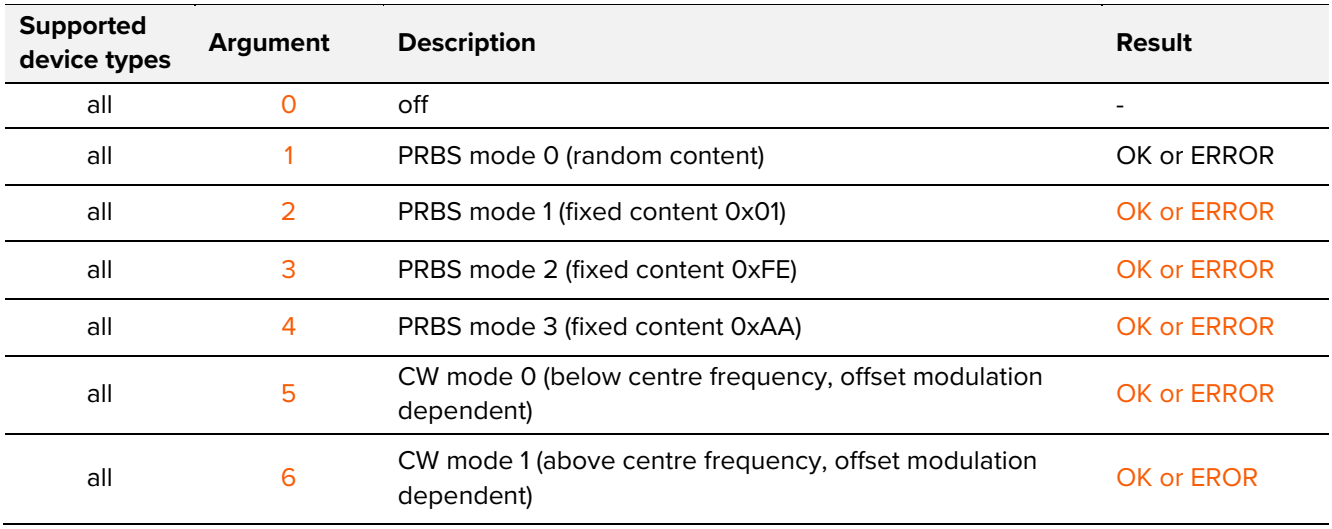

[>Back to Overview<](#page-7-2)

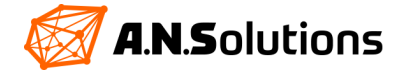

#### **AT+V – Access Persistent Module Memory**

Note: A.N. Solutions offers a tool to read and write complete EEPROM files.

#### **Syntax: AT+V(n)**

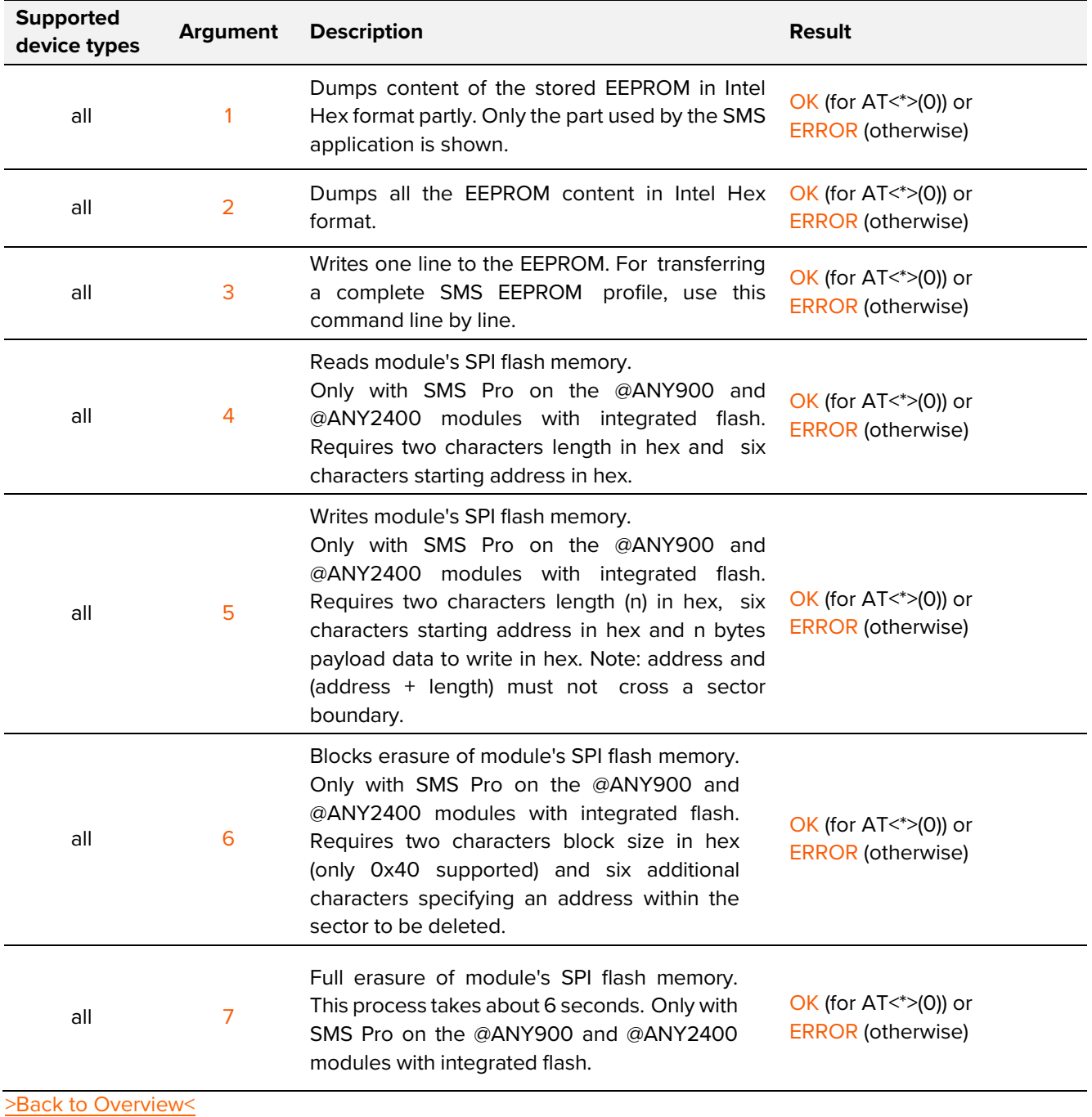

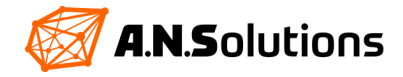

```
Example: AT+V
"AT+V1" → partial EEPROM dump + "OK"
H + V^2 \rightarrow full EEPROM dump + "OK"
"AT+V3:1000000001000000000000A0FFFFFFFFFFFFFFFF57" → "OK"
"AT+V3:1000100000430D0A080000C00001A023E101000018" → "OK"
"AT+V41F00000A" → 31 Bytes Flash dump from address 0x00000A → "OK"
"AT+V5050000101122334455" → "OK"
"AT+V640000003" → "OK"
"AT+V7" \rightarrow "OK"
```
#### **AT+U – Jump into Bootloader Code**

Note: A.N. Solutions offers a tool for simplified firmware updates.

Syntax: AT+U

Jumps to Bootloader Code to enable firmware updates via the stk500v1 protocol.

In order for the command to be executed, bit 5 in S register 94 must be set. This shall prevent accidental use of the bootloader. It should be noted that this bit is volatile, i.e. gets reset after the execution of the following AT command. This implies that the bit is not saved in the NVRAM. The AT+U command will not work, when the receiver is enabled. Use the ATH command to do so.

The supplied bootloader waits approximately 20 seconds for the programmer software on the PC side. When the association procedure times out, a reset is performed. As far as the programming software, we recommend using "avrdude", which is available for the operating systems Linux as well as Windows. A. N. Solutions is providing a firmware update tool for simplified firmware updates as well.

When using the command line-based way, the following steps need to be performed in order to upload a new firmware version:

- connect a terminal software like HTerm to the RS232 of the @ANY module
- type in the commands from the example below
- quit the terminal software and run the flash utility within 20 seconds
- with avrdude, flashing can be done as follows: "avrdude -p m1281 -c stk500v1 -P -P\\.\COM%1 -b 38400 -D -U fl:w:<firmware.hex>"
- when flashing has been completed successfully, open terminal software again and continue working

**IMPORTANT NOTE:** Please note that omitting the "-D" option from the avrdude command erases the whole flash including the bootloader, preventing further firmware updates without a JTAG programmer. This is not recommended.

Example: AT+U  $"ATH" \rightarrow "OK"$ "ATS94=224" → "OK" "AT+U" → no OK, the 20-second timer was started

A.N. Solutions provides the At-ANY Updater Software, which facilitates the update process. It can be downloaded for free on our website.

[>Back to Overview<](#page-7-2)

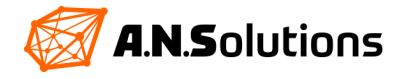

## <span id="page-25-0"></span>**4 Automatic Command Line Processing**

In order to organize periodic processing of commands, there is a user timer and a "shadow command buffer". This buffer can be set up using the 'AT\*' prefix instead of 'AT'. If a command line starts with 'AT\*', the line will be processed as usual and simultaneously stored in the shadow buffer.

Note that the command line will be stored as is even if it returns with an error indication. The stored command line is part of the device profile, so any 'AT&W(*n*)' command stores the actual buffer to NVRAM and 'ATZ(*n*)' reloads it to the active profile area. Processing of the stored command line can be started manually by using the 'AT-' command or user timer controlled using the S17 and S18 [registers.](#page-31-0)

Whenever both S17 and S18 contain a value other than '0' the timer starts using these values and on expiring the stored command line will be processed automatically. The interval in 1/16 seconds is calculated by multiplication of the values of S17 and S18. In order to stop the timer, S17 or S18 can be reset to '0'. The application examples delivered with this document are intended to help to understand this better.

Example: AT\* "AT\*DS245" → "OK" "ATS18=10" → "OK"

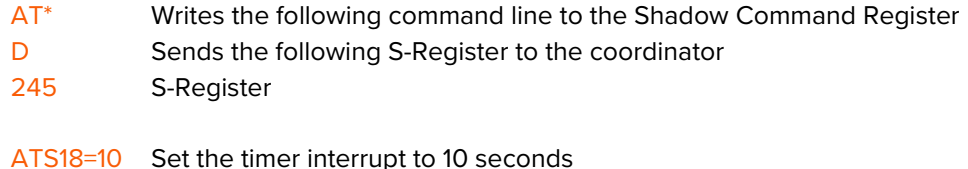

## <span id="page-25-1"></span>**5 Watchdog Timer & MAC Failure Recovery**

These two features were implemented in order to increase the stability of the SMS. The Watchdog timers time-out is fixed two seconds except during device association (command ATA on End devices) where it's set to 8 seconds and during network scans (command AT+S) where it's turned off.

The MAC failure recovery feature is used in Automatic command line processing. Whenever a MAC request returns with an error indication, a reset is performed similar to a WDT triggered reset. After reset the global device and network status is re-established. All necessary information (S-registers, network status information, coordinators associated device list) persists without being touched during the reset sequence.

Coordinators and FF-devices just return to their previous states, associated end-devices will re-associate[. Register](#page-30-1)  [S11](#page-30-1) keeps some information about these events: bits 0..2 are used as a WDT reset counter (counting up to 7 WDT events) and bits 4..7 are used as a counter for MAC failure recovery (counting up to 15 of these events). This counter information is cleared on any HW reset or ATZ command. It can be cleared manually using the command ATS11=0.

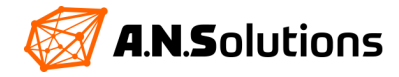

## <span id="page-26-0"></span>**6 Asynchronous Message**

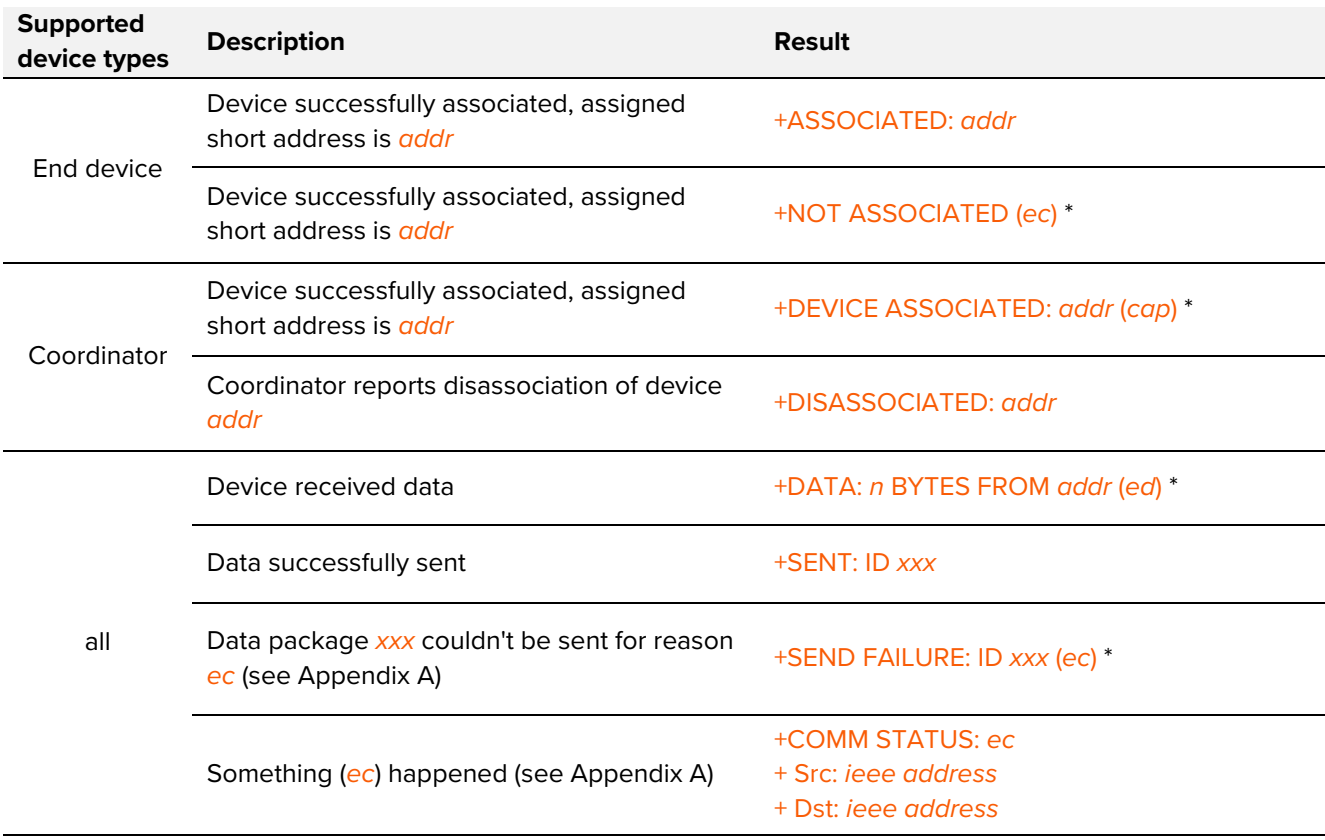

The following asynchronous messages are defined in order to notify about network driven events.

\* ec: error code, cap: capabilities, ed: energy detection

## <span id="page-26-1"></span>**7 Routing Modes**

SMS Pro supports different routing modes, which can be adjusted i[n S-Register S223.](#page-32-0) They will be described in this section.

Routing is by default disabled, S223=0. Setting a different value enables one of the different implemented automated packets forwarding or routing schemes. Using this feature requires all nodes in the network to be FF Devices (S220=1) as a common prerequisite.

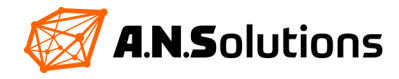

## <span id="page-27-0"></span>**7.1 Forwarding Incoming Packets to One Predefined Node**

This is the simplest automated packet forwarding mechanism and can be achieved by setting S223=1 or S223=2.

When S223=2, any packet incoming over the IEEE 802.15.4 RF link is re-transmitted over the RF link to the "stored target 0" entry. When S223=1, the incoming packets are re-transmitted and additionally printed on the local UART interface. For the mechanism of the "stored target 0", please refer to the AT commands "AT&V1" and "AT&Z".

A typical use case for such type of packet forwarding is collecting sensor data over multiple hops at a central point. It shall be noted, that the source node address is not preserved when the message is retransmitted, so it should be included in the message payload if required.

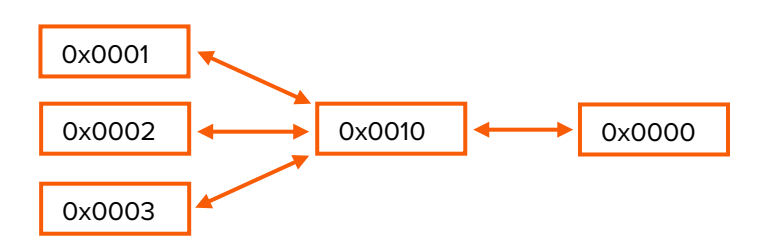

An example setup, limited to the bare minimum commands beside disabling the receiver, setting device role and PAN-ID can be as follows:

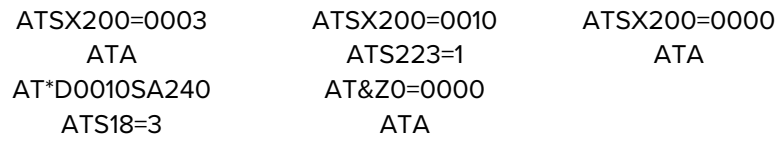

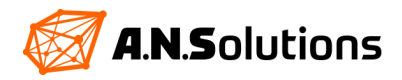

## <span id="page-28-0"></span>**7.2 Forwarding Incoming Packets Based on Source Address**

The previous subsection described the simplest case of forwarding data to one specific node, leading to a one-way data transmission in a tree-topology, only from the leaves to the root. This limitation is overcome by the S223=3 and S223=4 settings presented here, allowing to forward messages up and down a statically defined tree structure.

The available target addresses (in total 8) from the AT&V1 / AT&Z mechanism are used for re-transmitting incoming packets. AT&Z<n>=<target> is used to set a target address and AT&V1 to view them.

The first stored target address (AT&Z0=<target>) denotes the parent node in a tree topology. When this field holds the node's own address, it is assumed to be the root node of the tree. The remaining seven entries can be filled with children addresses.

When a routing-enabled device receives a packet from its parent node, S223=4 forwards it to all its children. The other way around, packets from other nodes are forwarded to the parent node. With the S register  $223 = 3$ , forwarded packets can be tapped via the UART interface.

The static tree topology which can be formed has a width of up to 7. A graphical representation of a typical simple use case looks as follows:

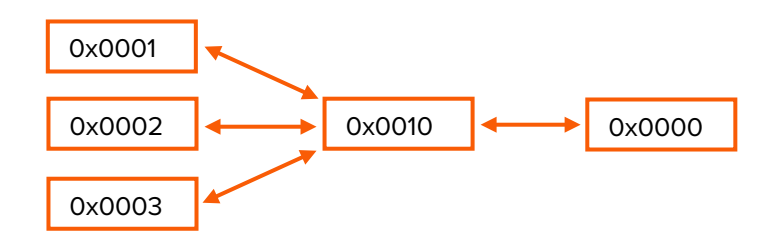

An example setup, limited to the bare minimum commands beside disabling the receiver, setting device role and PAN-ID can be as follows.

> AT\*D0010SA240 AT&Z0=0000 AT\*D0010SA240 ATS18=3 AT&Z1=0001 ATS18=10

ATA ATS223=3 ATA AT&Z2=0002 AT&Z3=0003 ATA

ATSX200=0003 ATSX200=0010 ATSX200=0000

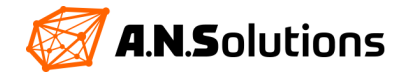

## <span id="page-29-0"></span>**7.3 Mesh Routing**

For applications where the approaches described above are not suitable, a full routing layer on top of the IEEE 802.15.4 standard is integrated in SMS Pro. It provides capabilities for establishing self-forming and self-healing mesh networks.

The routing algorithm itself is borrowed from the LwMesh stack. From the different options, "native routing" mechanism with multicast support has been selected and implemented with LwMesh default parameter settings. For details, please refer to the LwMesh stack and documentation.

When using a routing layer, all devices in the network shall have the same S223 setting. S223=5 enables dynamic routing with statically pre-assigned short addresses as a requirement.

A typical mesh structure looks like:

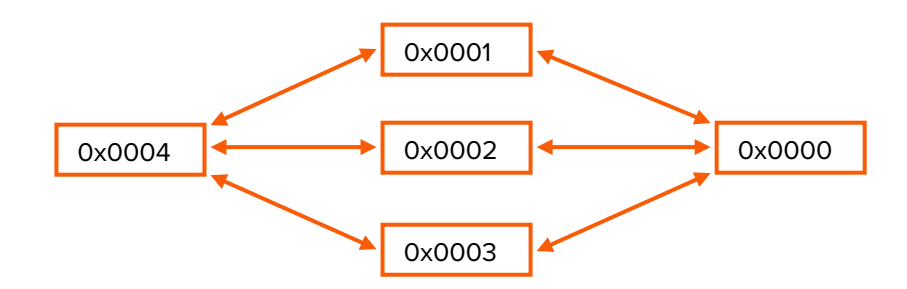

An example setup, limited to the bare minimum commands besides disabling the receiver, setting device role and PAN-ID can be as follows.

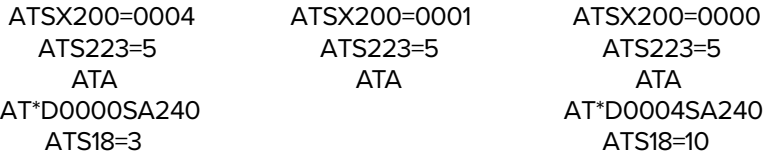

The advantage of the routing layer is that the transmitting entity has only to specify the destination address for the packet and has no need to define which way the data will travel through the network. This is done by the routing mechanism in the background, where LwMesh [\[4\]](#page-46-0) dynamically reacts on changing environments. In the example structure above, the stack decides whether to send data from 0x0004 to 0x0000 via 0x0001, 0x0002 or 0x0003.

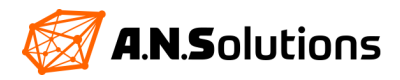

## <span id="page-30-0"></span>**8 Registers**

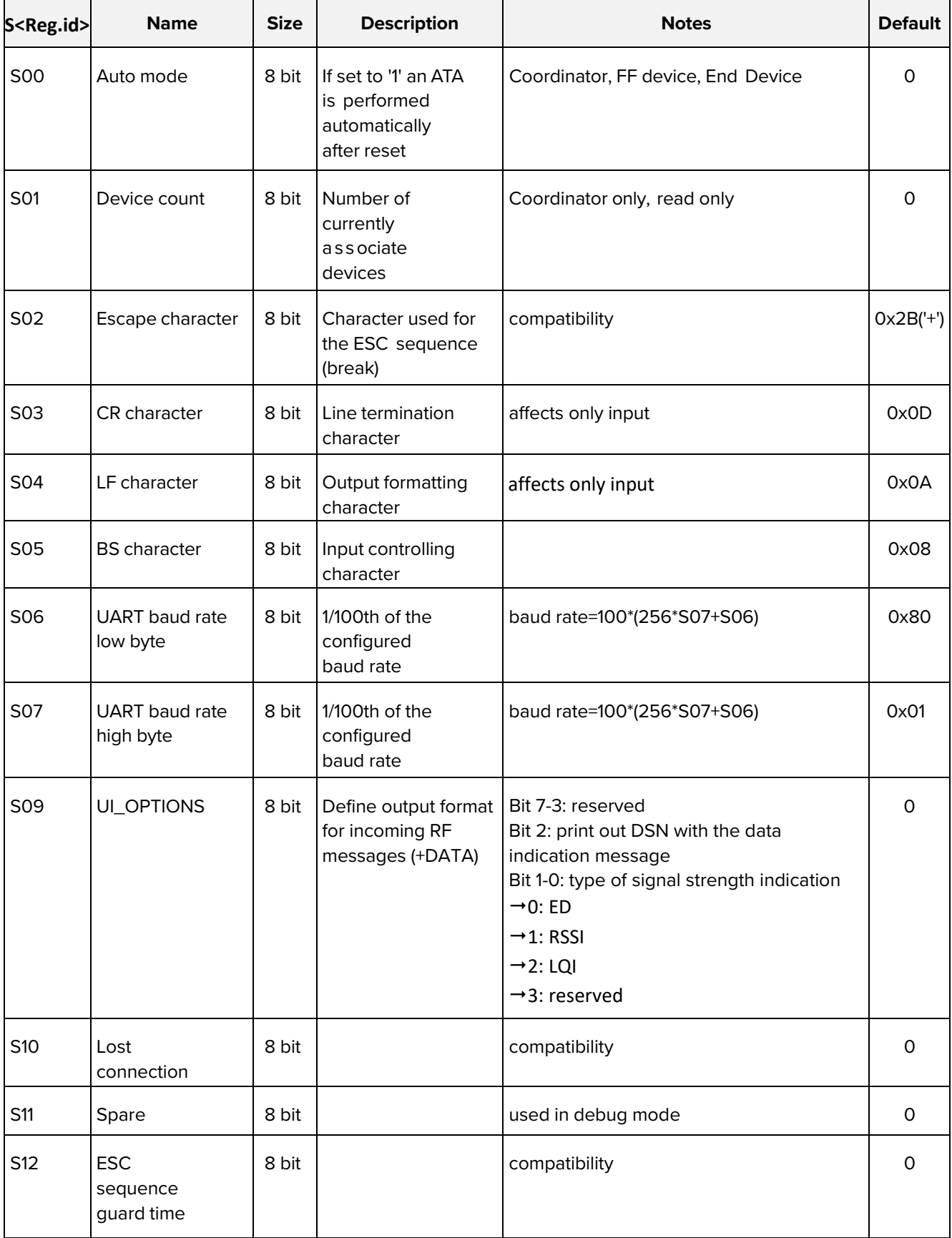

<span id="page-30-1"></span>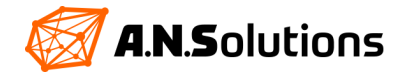

<span id="page-31-0"></span>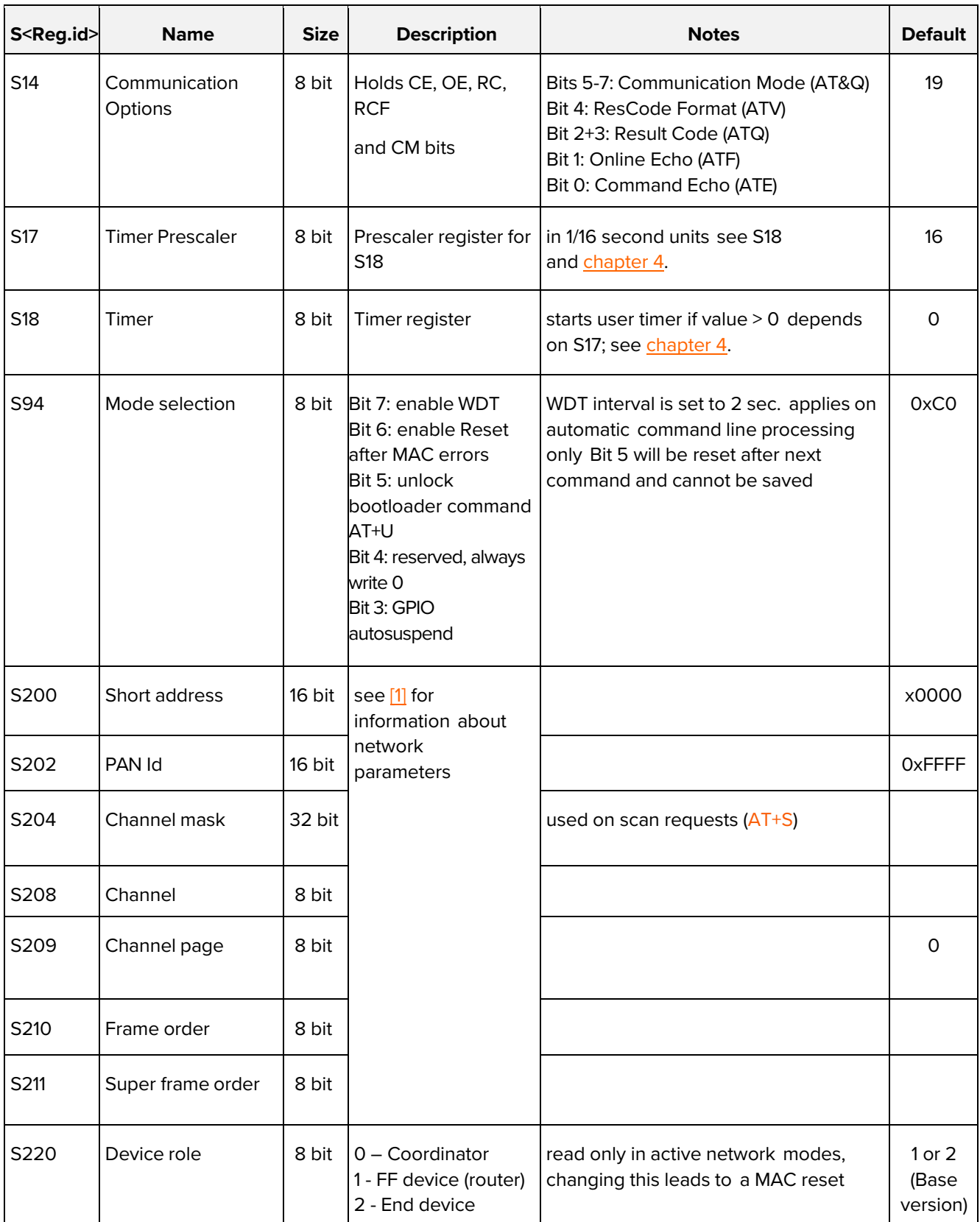

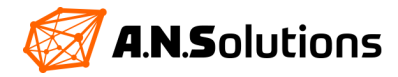

<span id="page-32-0"></span>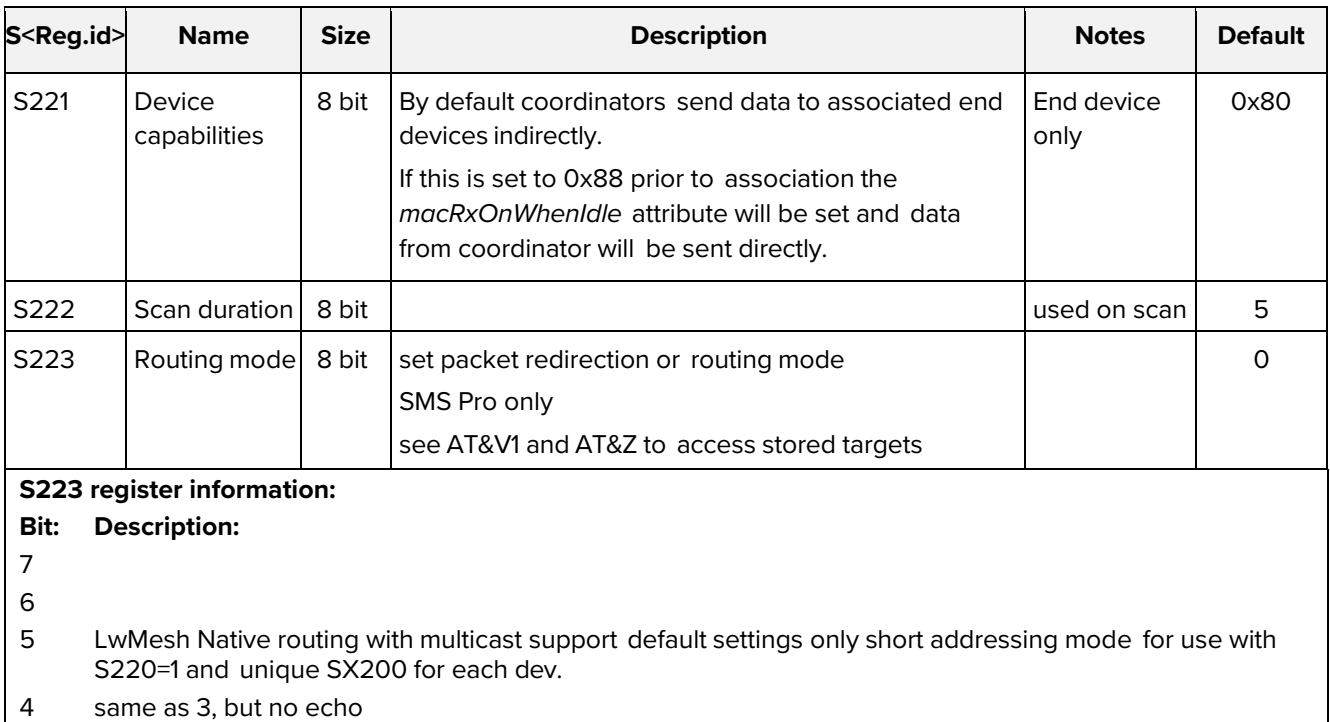

- 3 source address equals stored target 0 → forward to stored targets 1..7 source address differs from stored target 0 → forward to stored target 0 echo in enabled
- 2 same as 1, but no echo
- 1 forward to stored target 0 and echo normally
- 0 disabled (manual forward)

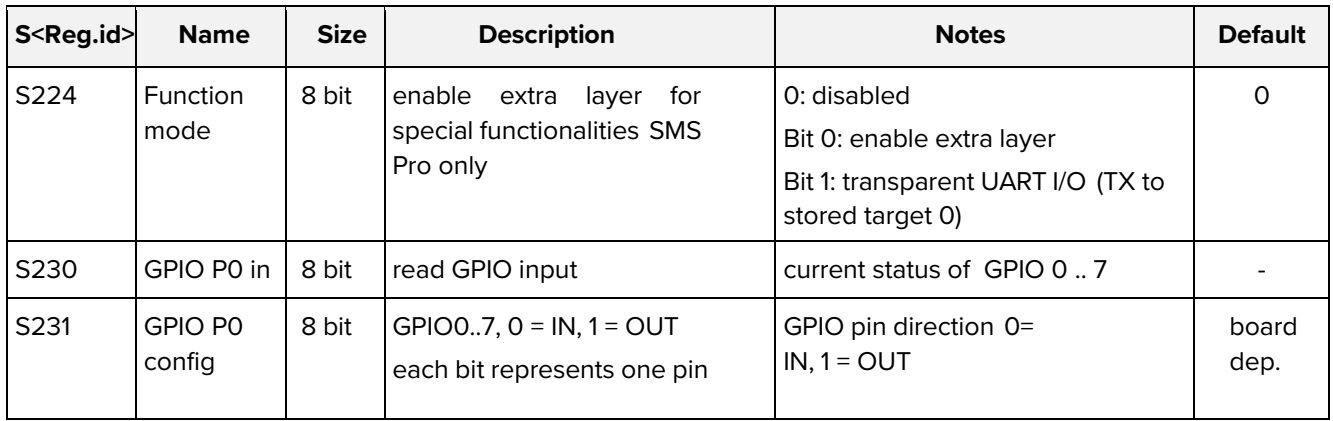

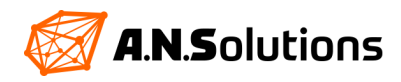

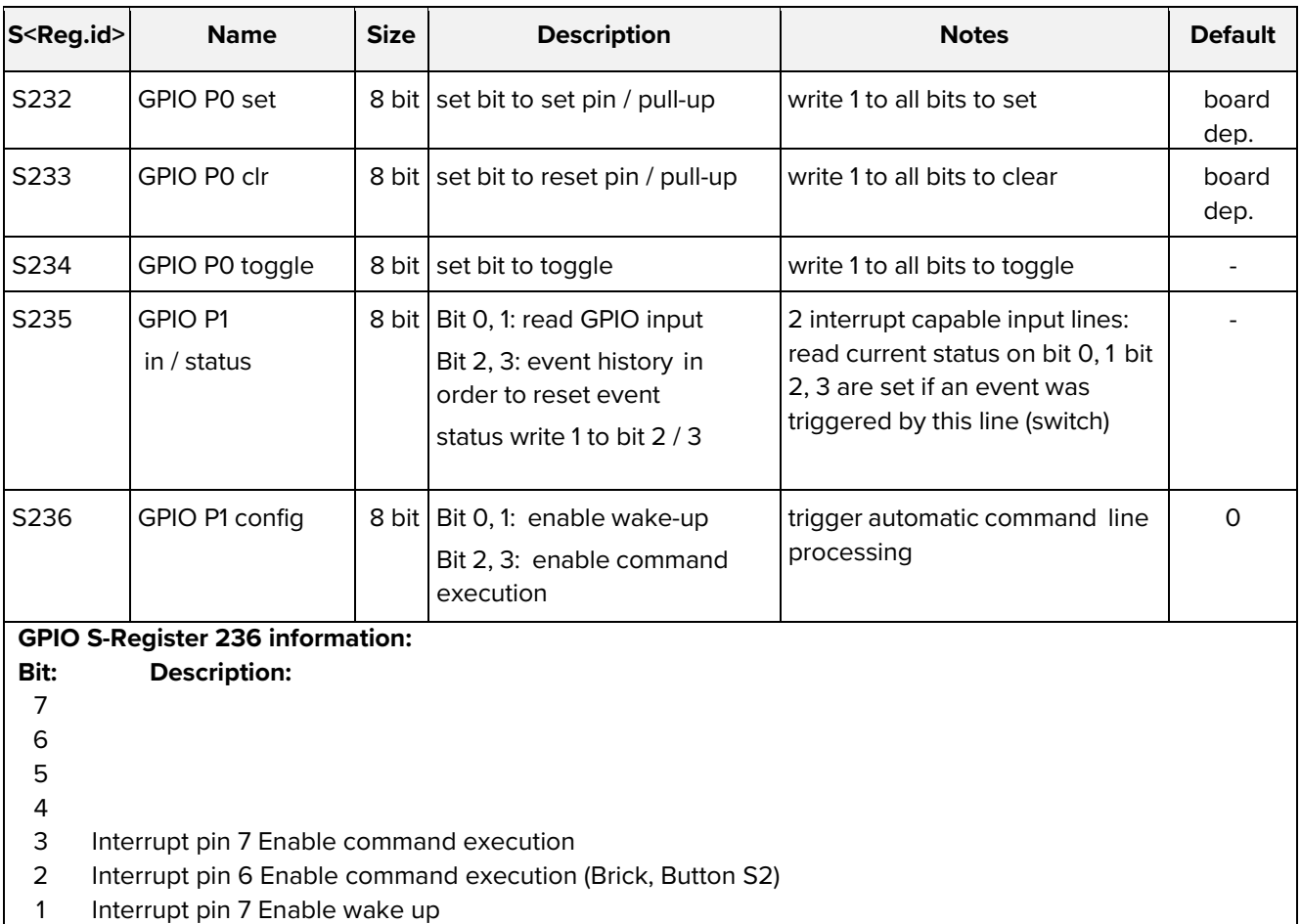

<span id="page-33-0"></span>0 Interrupt pin 6 Enable wake up (Brick, Button S2)

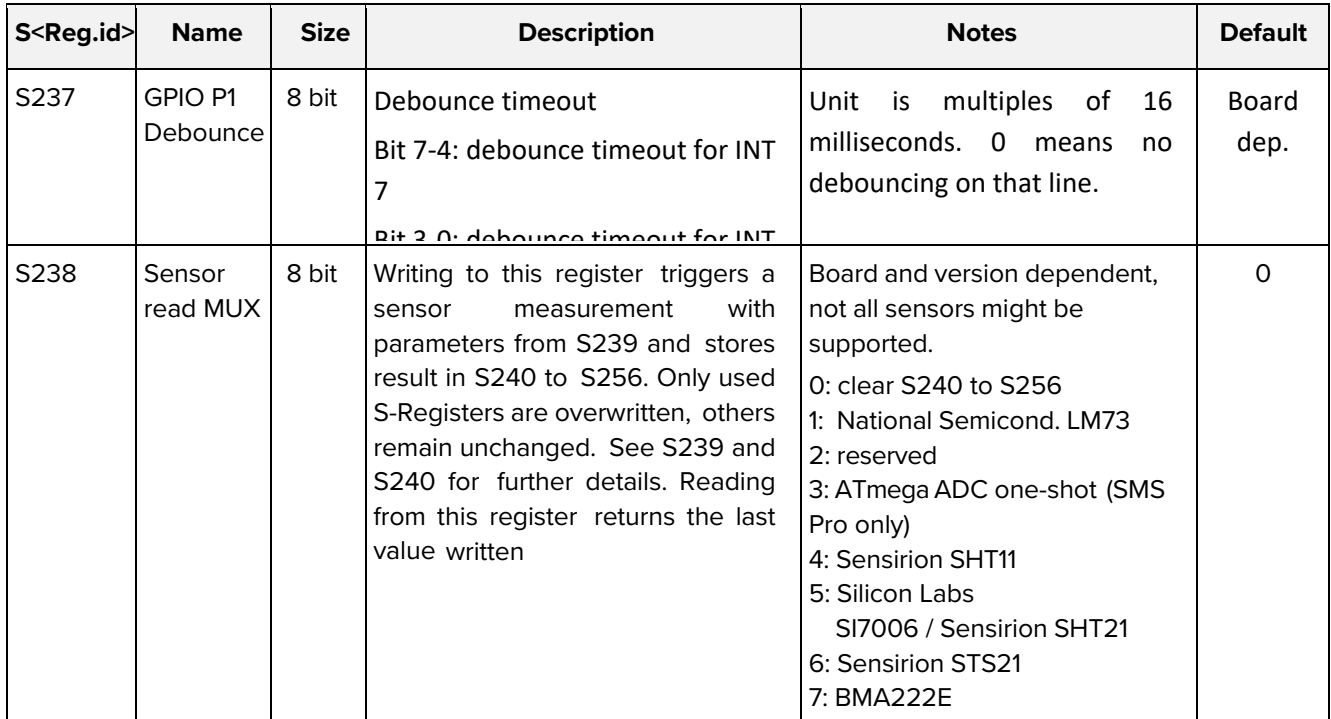

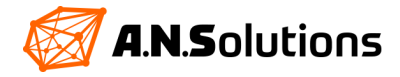

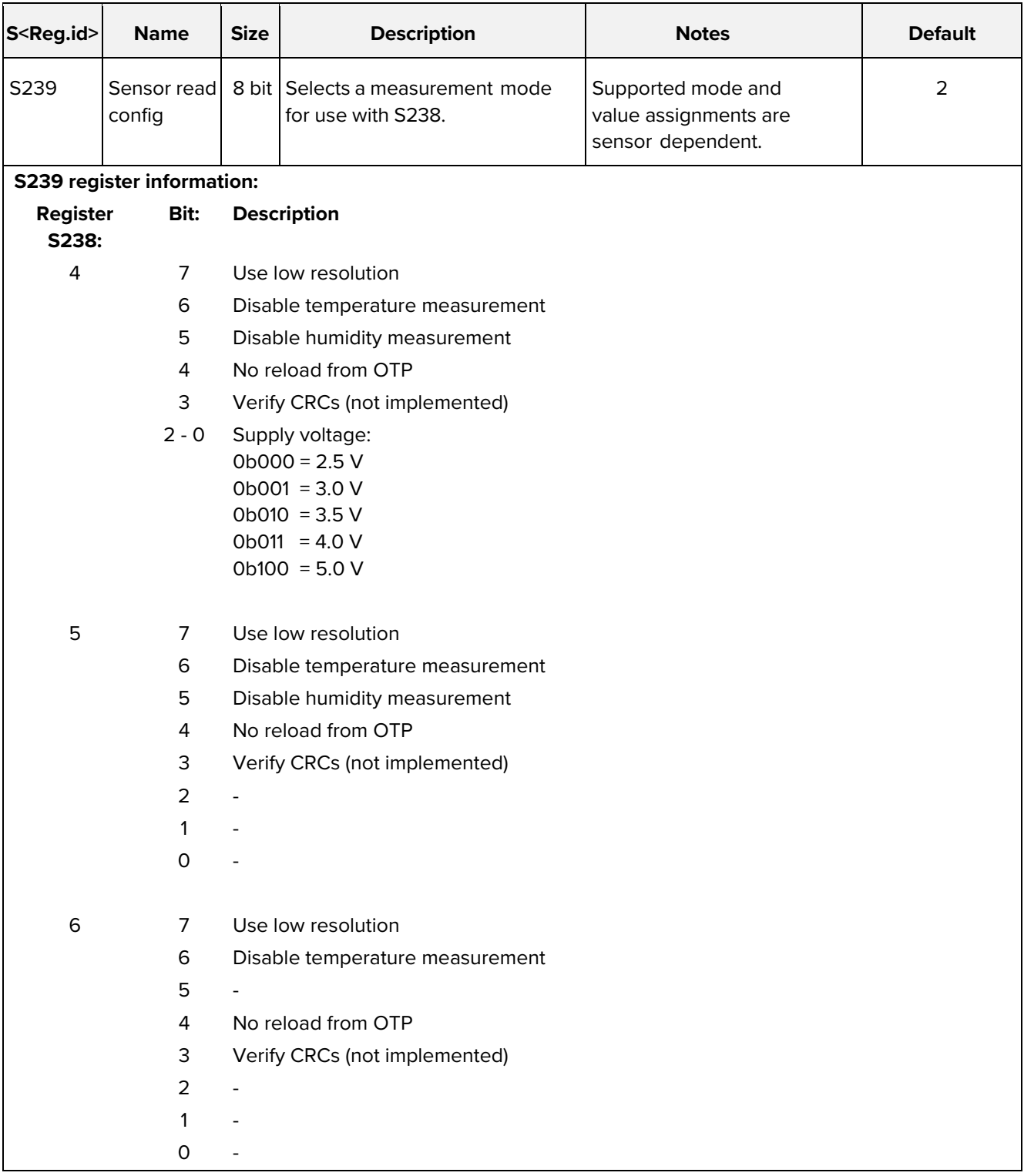

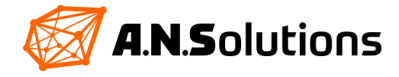

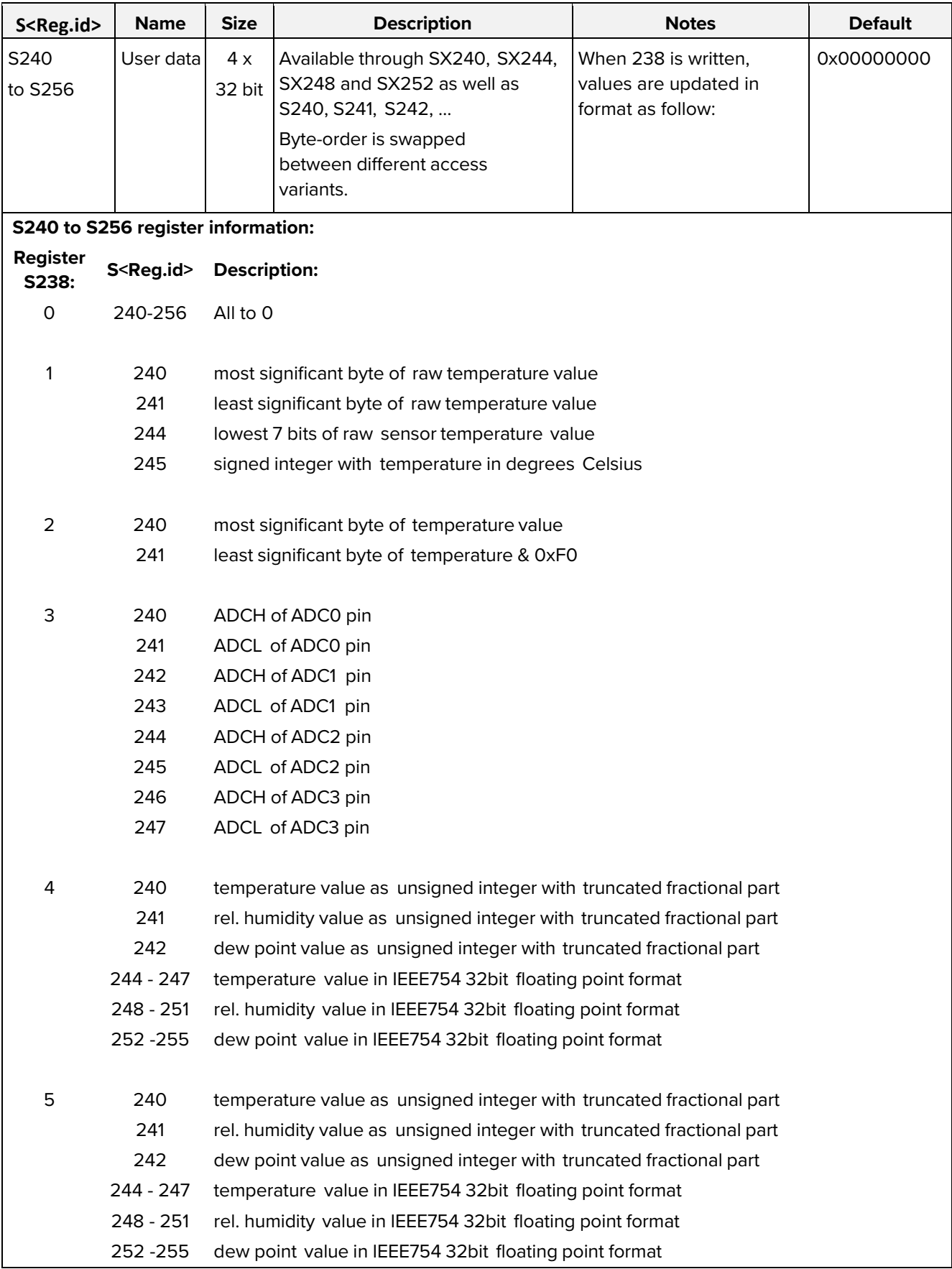

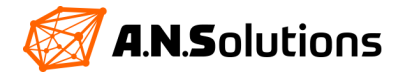

# <span id="page-36-0"></span>**9 Appendix A – MAC Enumerations Description**

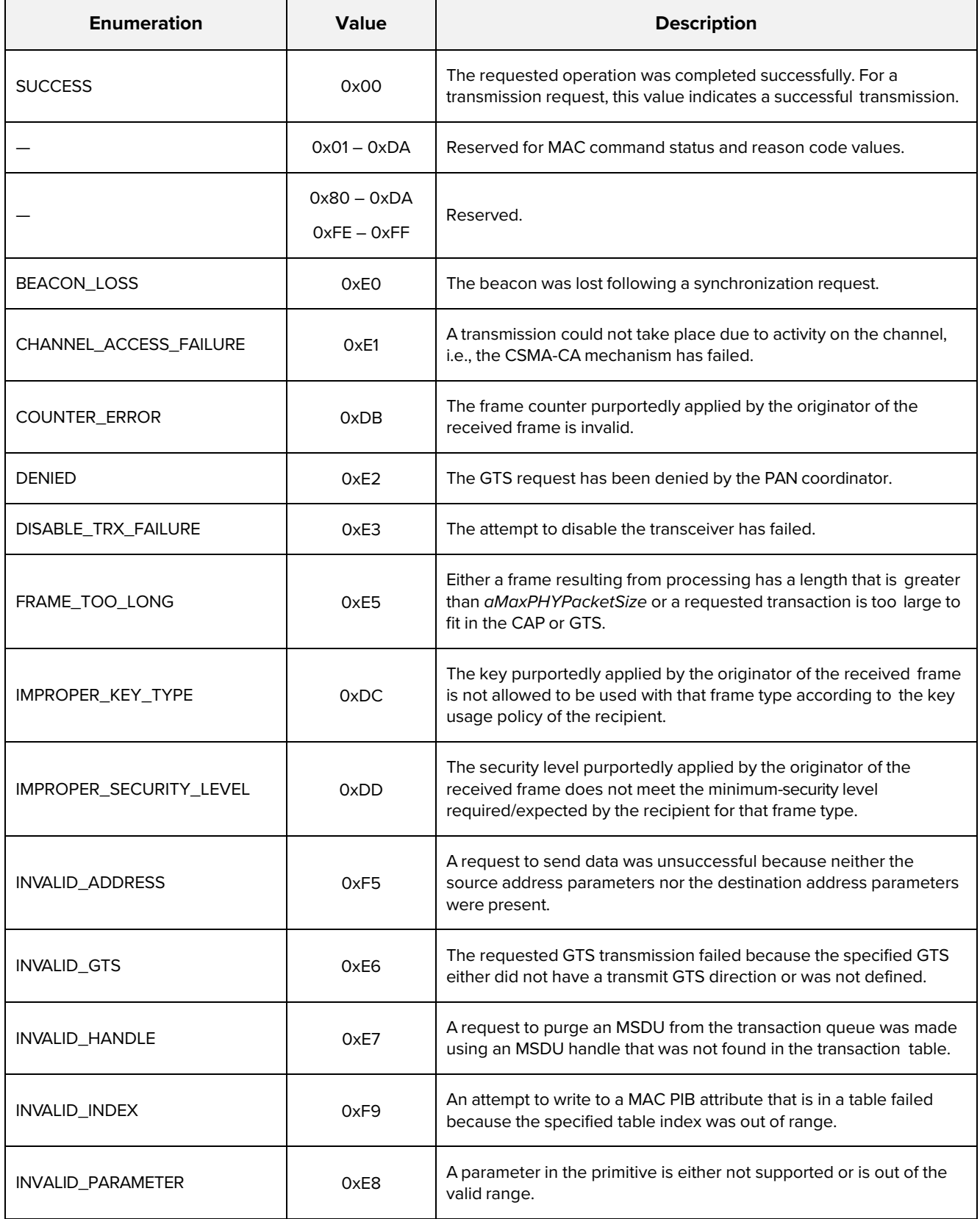

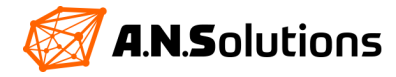

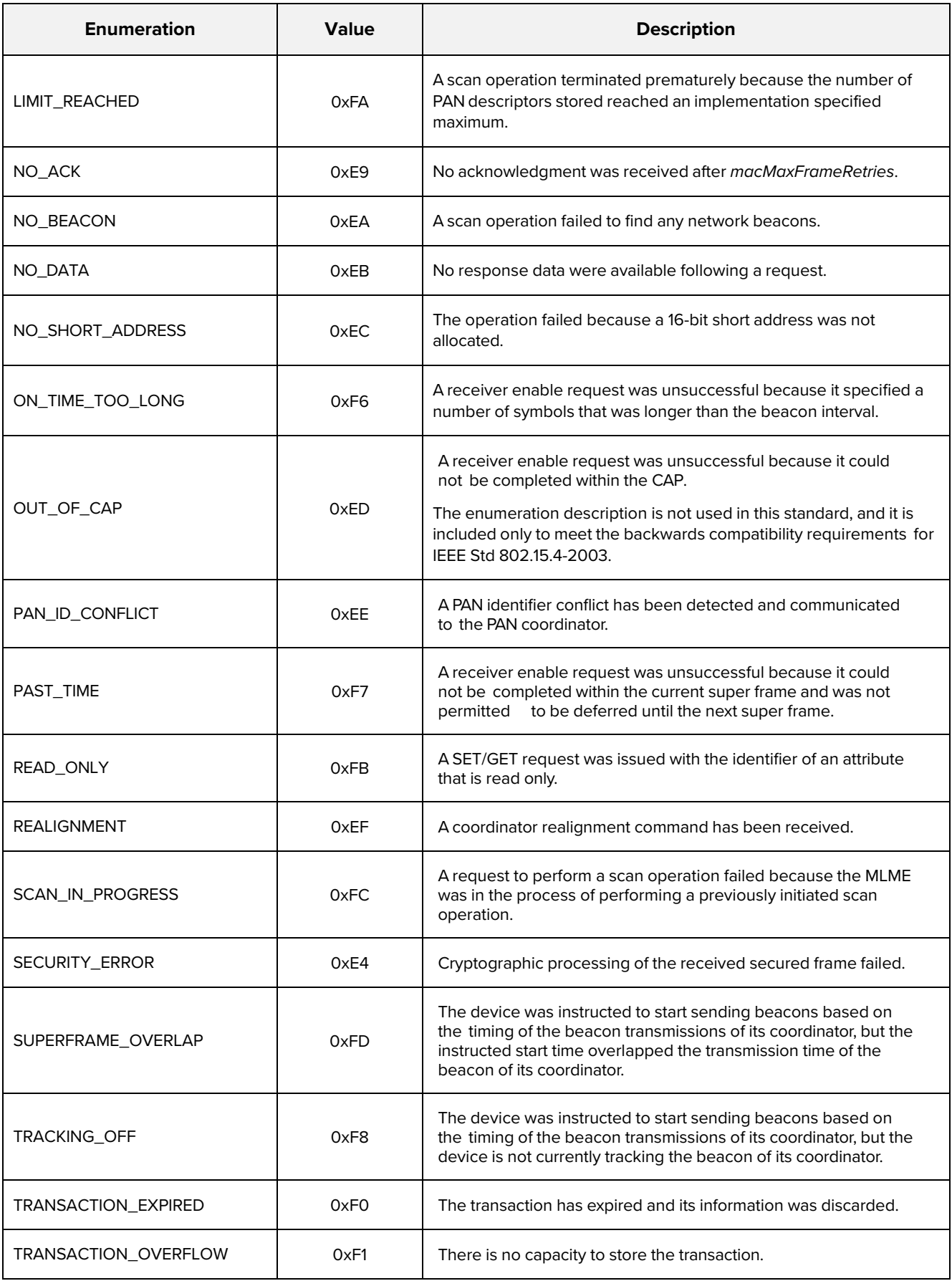

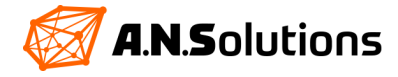

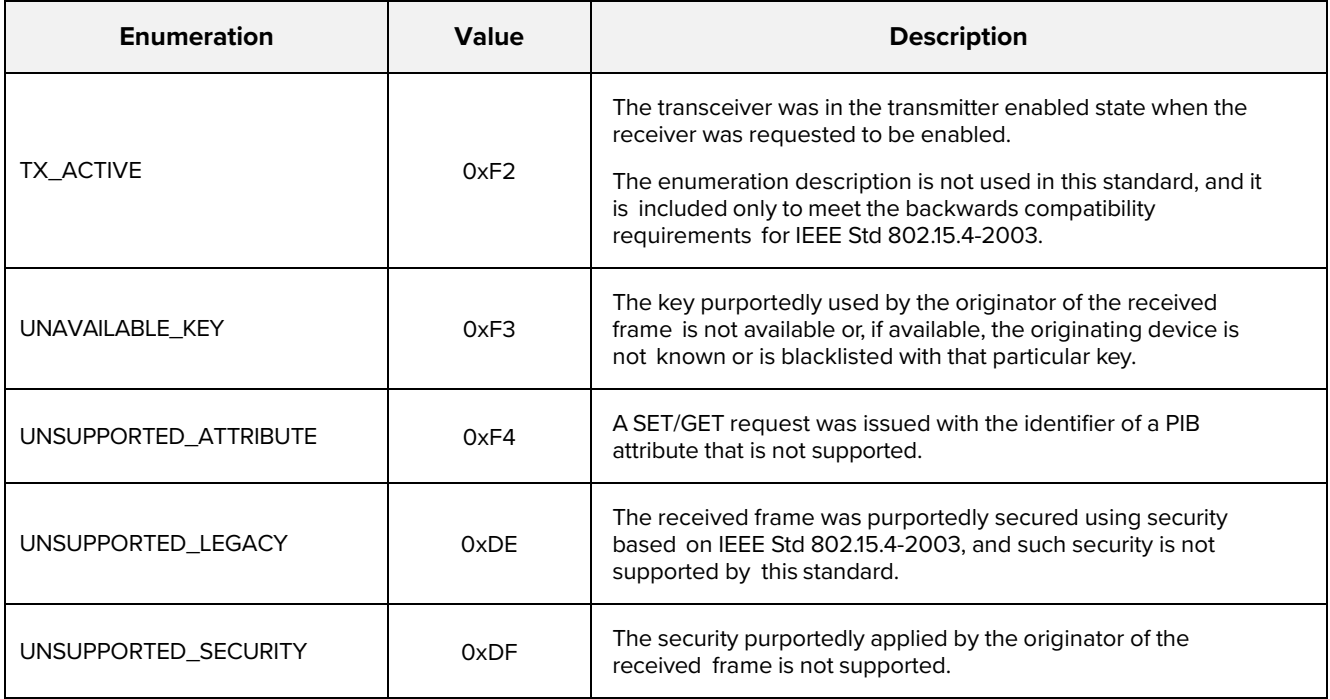

# <span id="page-38-0"></span>**10 Appendix B – PHY PIB Attributes**

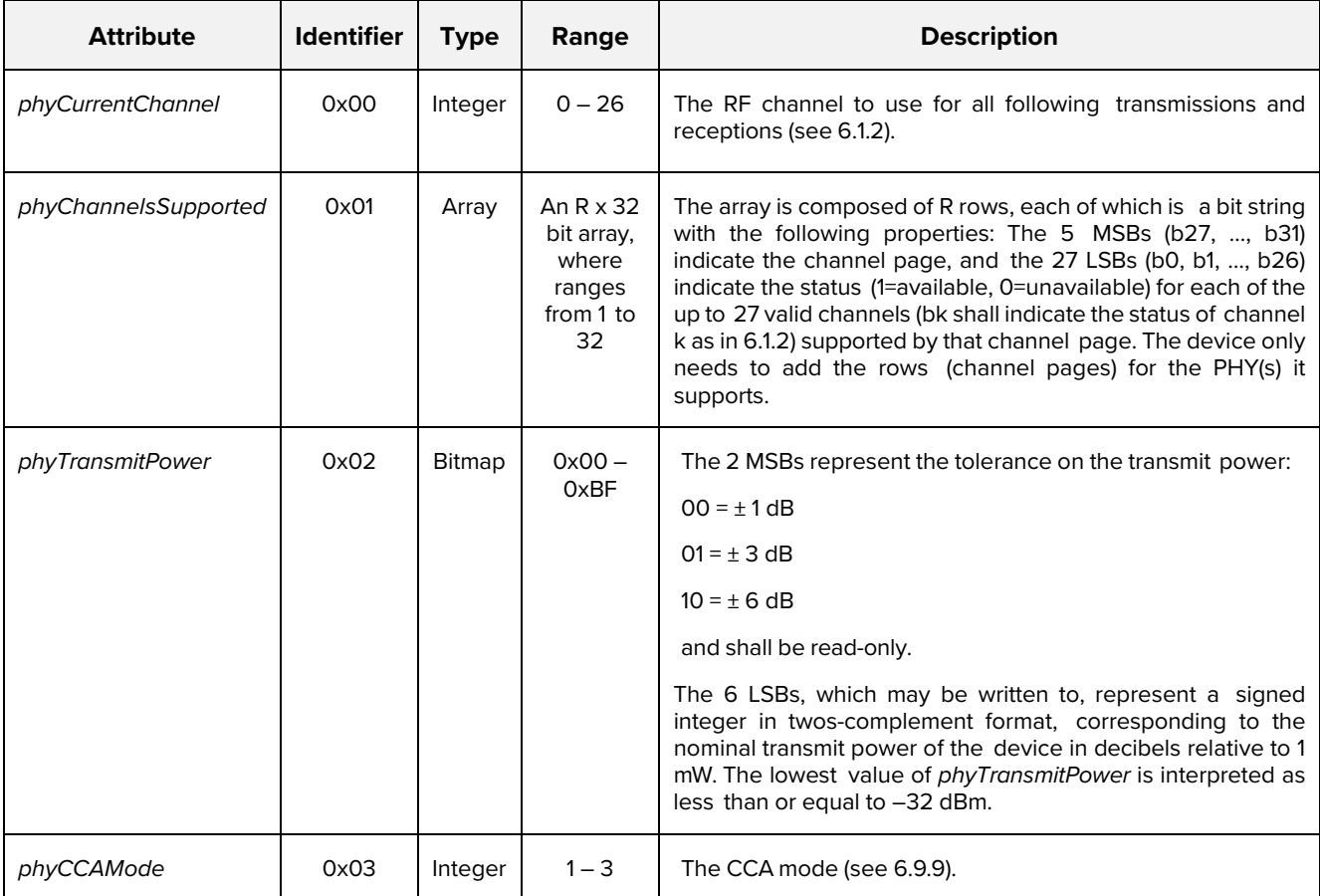

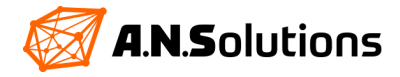

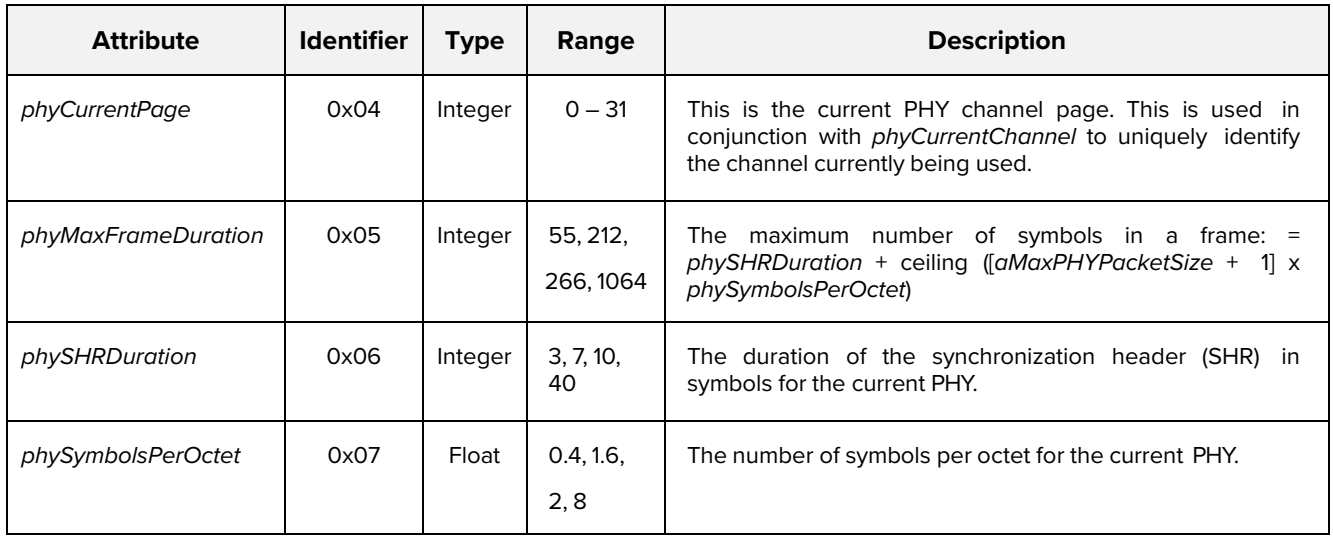

# <span id="page-39-0"></span>**11 Appendix C – MAC PIB Attributes**

![](_page_39_Picture_571.jpeg)

![](_page_39_Picture_3.jpeg)

![](_page_40_Picture_609.jpeg)

![](_page_40_Picture_1.jpeg)

![](_page_41_Picture_604.jpeg)

![](_page_41_Picture_1.jpeg)

![](_page_42_Picture_611.jpeg)

![](_page_42_Picture_1.jpeg)

![](_page_43_Picture_596.jpeg)

![](_page_43_Picture_1.jpeg)

![](_page_44_Picture_536.jpeg)

![](_page_44_Picture_1.jpeg)

# <span id="page-45-0"></span>**12 Appendix D – Device Initialization**

In order to perform the following steps, an AVR programmer (JTAG or ISP – we recommend Microchips Atmel ICE , see [https://www.microchip.com/DevelopmentTools/ProductDetails/ATATMEL-ICE\)](https://www.microchip.com/DevelopmentTools/ProductDetails/ATATMEL-ICE) as well as some supporting software such as "Atmel Studio" or "avrdude" is needed.

#### <span id="page-45-1"></span>**12.1 Program Device Firmware and Set ATMEGA1281 & ATMEGA128RFA1 Fuses**

The firmware file to program the device flash is named "SMS\_ATANY<ISM><BOARD>[\_BL]\_<VERSION>.hex".\*

Make sure to use the following fuse settings on boards based on ATmega1281: LOW: 0xE2, HIGH: 0x91, EXTENDED: 0xFE.

On Atmega128RFA1 based boards, the following fuse settings should be used: LOW: 0xC6, HIGH: 0x99, EXTENDED: 0xFF

Different fuse settings can be used as well, but might have impact on functionality and power consumption.

- SMS\_ATANY09BRICK\_147p\_xxxx.hex : Smart MAC Suite V-1.47-Pro for @ANY900 Brick
- SMS\_ATANY24BRICK\_147p\_xxxx.hex : Smart MAC Suite V-1.47-Pro for @ANY2400 Brick
- SMS\_ATANY09DONGLE\_147p\_xxxx.hex : Smart MAC Suite V-1.47-Pro for @ANY900 Dongle
- SMS\_ATANY24DONGLE\_147p\_xxxx.hex : Smart MAC Suite V-1.47-Pro for @ANY2400 Dongle

The optional part "\_BL" included in the filename stands for the bootloader code included in the hex file. The use of those files is recommended when programming firmware using the JTAG interface. When updating the firmware through the serial interface via bootloader, it is recommended to use the appropriate firmware files without " BL" in the filename.

#### <span id="page-45-2"></span>**12.2 Set IEEE Address**

#### **Using a serial terminal**

If the device is turned on without a valid (any value except 0 or -1=0xFFFFFFFFFFFFFFFFFF, IEEE address in EEPROM it sets up a temporary address, which is randomly generated.

This address can be changed using the AT+CF0 and AT&Waddr commands:

AT+CF0=<*xxxxxxxxxxxxxxxx>* OK

#### AT&Waddr OK

#### **Using an EEPROM data file**

The IEEE address is stored in the first eight bytes of the EEPROM.

In order to create a data file, create a binary file containing the device address and use avr-objcopy as follows:

> avr-objcopy -I binary -O ihex *address*.bin *address*.eep

The output-file can now be programmed to the device EEPROM.

A tool to create EEPROM profiles (including the IEEE address) named "SMS Profiler" is available. For information how to read and write EEPROM profiles from/to the device, please refer to the AT+V command or use the tools provided additionally by A.N. Solutions to ease the process.

![](_page_45_Picture_24.jpeg)

## <span id="page-46-0"></span>**Reference Documents**

**[1]** – IEEE Std 802.15.4™-2006 (Revision of IEEE Std 802.15.4-2003):

Wireless Medium Access Control (MAC) and Physical Layer (PHY) Specifications for Low-Rate Wireless Personal Area Networks (WPANs)

- **[2]** ITU-T V.250: Serial asynchronous automatic dialling and control
- **[3]** @ANY900 / @ANY2400 Module Product data sheets [\(https://www.an-solutions.de/de/produkte.html](https://www.an-solutions.de/de/produkte.html) )
- **[4]**  Atmel Lightweight Mesh <https://www.microchip.com/DevelopmentTools/ProductDetails/PartNO/Atmel%20Lightweight%20Mesh>

## <span id="page-46-1"></span>**Revision History**

![](_page_46_Picture_164.jpeg)

![](_page_46_Picture_8.jpeg)

## <span id="page-47-0"></span>**Disclaimer**

A.N. Solutions believes that all information is correct and accurate at the time of issue. A.N. Solutions reserves the right to make changes to this product without prior notice. Please visit A.N. Solutions website for the latest available version.

A.N. Solutions does not assume any responsibility for the use of the described product or convey any license under its patent rights.

A.N. Solutions warrants performance of its hardware products to the specifications applicable at the time of sale in accordance with A.N. Solutions standard warranty. Testing and other quality control techniques are used to the extent A.N. Solutions deems necessary to support this warranty. Except where mandated by government requirements, testing of all parameters of each product is not necessarily performed.

#### **Trademarks**

AT-ANY, @ANY and related naming as well as A.N. Solutions logo are trademarks of A.N. Solutions GmbH. All other product names, trade names, trademarks, logos or service names are the property of their respective owners.

#### **Technical Support**

Technical support is provided by A.N. Solutions GmbH on demand and in accordance to service conditions agreed.

E-mail: support@an-solutions.de

Please refer to Support Terms and Conditions for full details.

#### **Contact Information**

#### **A.N. Solutions GmbH**

Am Brauhaus 5 01099 Dresden Germany

Tel: +49 351 - 30 900 199 Fax: +49 351 - 30 900 189

Office hours: 8:00am - 5:00pm (Central European Time)

![](_page_47_Picture_15.jpeg)